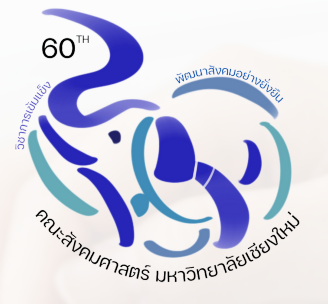

# คู่มิอการปฏิบัติงาน เรื่อง การจัดทำเงินยิมทดรองจ่ายของ คณะสังสั คมศาสตร์ สำหรับเจ้าหน้าทิปฏิบัติงานด้านการเงิน

้จัดทำโดย ้นางสาวเจติยา สกุลปั่น ตำแหน่ง นักการเงินและบัญชิ

### คํานํา

คู่มือการปฏิบัติงาน เรื่อง การจัดทำเงินยืมทดรองจ่ายของคณะสังคมศาสตร์ สำหรับเจ้าหน้าที่ ปฏิบัติงานดานการเงิน จัดทําขึ้นเพื่อเปนแนวปฏิบัติในการจัดทําการเบิกจายเงินยืมทดรองจายมหาวิทยา เชียงใหม่ ของคณะสังคมศาสตร์

เพื่อใหมีความเปนมาตรฐานเดียวกัน และเขาใจในแนวทางเดียวกัน วาควรทําอะไร กอนและหลัง ปฏิบัติงานอย่างไร เมื่อใด กับใคร เป็นเอกสารอ้างอิงในการทำงาน หน่วยงานการเงิน การคลังและพัสดุคณะ สังคมศาสตรจึงไดจัดทําคูมือการปฏิบัติงานฉบับนี้ขึ้นเพื่อใชในการปฏิบัติงาน ชวยเสรมิสรางความมั่นใจในการ ้ทำงาน ทำให้เกิดความสม่ำเสมอในการปฏิบัติงาน ทั้งช่วยลดความขัดแย้งที่อาจเกิดขึ้นในการทำงาน

หนวยงานการเงิน การคลังและพัสดุ หวังเปนอยางยิ่งวา คูมือปฏิบัติงานนี้ จะชวยใหผูปฏิบัติงานลด ข้อผิดพลาดในการทำงาน ประสบผลสำเร็จใน การทำงาน สามารถช่วยให้เกิดประโยชน์ต่อการปฏิบัติงานอย่าง แทจริง จึงขอขอบพระคุณ ทุกทานที่มีสวนในการจัดทําคูมือปฏิบัติงานนี้

> นางสาวเจติยา สกุลปน ตําแหนาง นักการเงนิและบัญชี

## สารบัญ

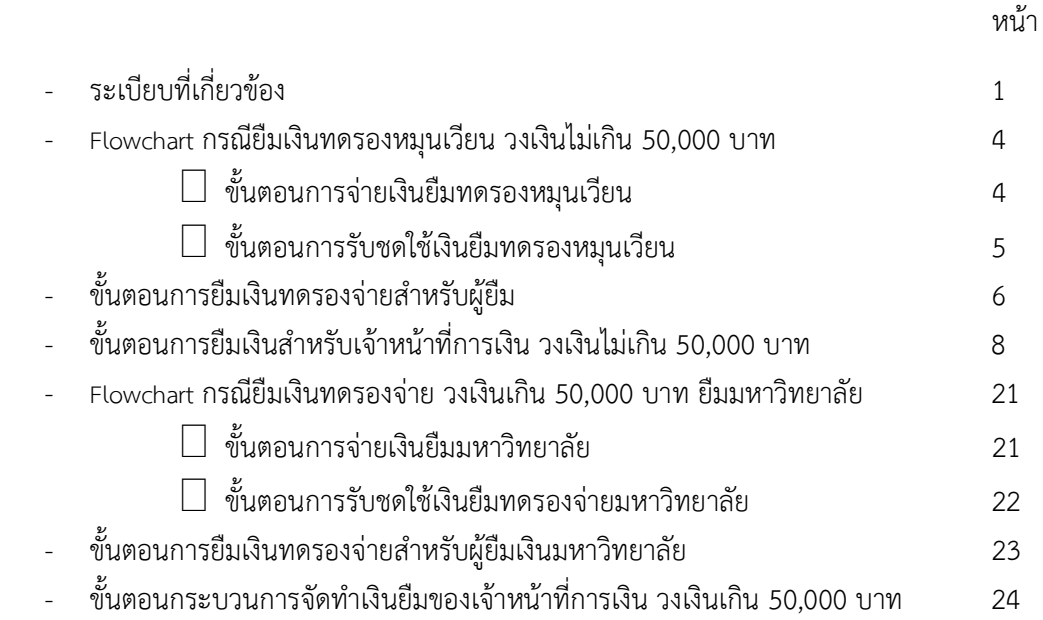

#### **เงินยืมทดรองจ่ายมหาวิทยาลัยเชียงใหม่**

**ระเบียบที่เกี่ยวข้อง :** 

**1. ประกาศมหาวิทยาลัยเชียงใหม่ เรื่อง เงินยืมทดรองจ่ายของมหาวิทยาลัย พ.ศ. 2552**

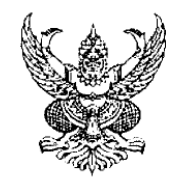

#### ประกาศมหาวิทยาลัยเชียงใหม่ ้เรื่อง เงินยืมทดรองจ่ายของมหาวิทยาลัย

พ.ศ. ๒๕๕๒

หมวด ๑

ประเภทและวัตถุประสงค์

้ ข้อ ๖ อธิการบดีมีอำนาจให้หัวหน้าส่วนงานและผู้ขืม ขึมเงินของมหาวิทยาลัย เพื่อนำไปจ่ายใน ี<br>การดำเนินงานในหน้าที่และการปฏิบัติงานของส่วนงานและการขึ้มเงินทครองจ่ายทุกกรณีจะต้องมี ่ งบประบาณหรือแหล่งเงินอื่นรองรับการเบิกจ่าย เพื่อส่งใช้เงินยืมทดรองจ่าย ดังนี้

้ ๖.๑ เงินทครองจ่ายหมุนเวียนภายในส่วนงาน เพื่อทครองจ่ายในการคำเนินงาน เป็น ค่าวัสดุ ค่าตอบแทน ค่าใช้สอย ค่าสาธารณูปโภค เงินเดือน ค่าจ้าง และเงินสวัสดิการของส่วนงาน

<u>. ๖.๒ เงินยืนทครองจ่าย เงินอดหนุน ค่าครูภัณฑ์ ที่ดินสิ่งก่อสร้าง และอื่น ๆ ไม่เกินวงเงิน</u> ่ ๕๐,๐๐๐ บาท ให้หัวหน้าส่วนงานเป็นผู้อนุมัติจากเงินทดรองจ่ายหมุนเวียนภายในส่วนงาน

๖.๓ เงินยืมทครองจ่ายอื่น ๆ กรณีจำเป็นและเร่งค่วน นอกเหนือจากข้อ ๖.๑ และ ๖.๒ ให้ อยู่ในคุลยพินิจของอธิการบดี

่ ๕.๒ ให้หัวหน้าส่วนงานทำสัญญาการยืมเงินตามแบบฟอร์มแนบท้ายประกาศนี้จำนวน l๑ ฉบับ โดยขึ้นเสนอต่ออธิการบดี

ธ.๓ การยืมเงินทครองจ่ายตามข้อ ๖.๓ให้แสคงประมาณการค่าใช้จ่ายเท่าที่จ่ายจริง พร้อม แผนการปฏิบัติงานและแผนการใช้ง่ายเงิน หรือหลักฐานอนุมัติให้เบิกง่าย

ข้อ ๑๐ การยืมเงินจากเงินทครองจ่ายหมุนเวียนภายในของส่วนงานให้ปฏิบัติดังนี้

๑๐.๑ ให้พนักงานและข้าราชการในสังกัดแต่ละส่วนงานยืมเงินทครองจ่ายจากส่วนงาน ้ต้นสังกัด เพื่อปฏิบัติงานในหน้าที่ โดยผู้ยืมจัดทำสัญญาการยืมเงินตามแบบฟอร์มท้ายระเบียบนี้ จำนวน ๒ ฉบับขึ้นเสนอหัวหน้าส่วนงานอนุมัติ

๑๐.๒ ให้ผู้ขึ้มแสดงประมาณการค่าใช้ง่ายเท่าที่ง่ายจริงพร้อมแผนการปฏิบัติงานและ แผนการใช้ง่ายเงิน หรือหลักฐานอนุมัติให้เบิกง่าย ประกอบการขออนุมัติยืมเงิน

#### หมวด ๔ การส่งใช้คืน

ข้อ ๑๑ กรณีเงินทครองหมนเวียนภายในส่วนงานให้ส่งใช้คืนหรือเปลี่ยนสัญญาการยืมเงิน เมื่อมี ์ การเปลี่ยนผู้ดำรงตำแหน่งหัวหน้าส่วนงาน

ข้อ ๑๒ ให้ผู้ยืมที่ยืมเงินทครองหมุนเวียนภายในส่วนงานส่งใบสำคัญคู่ง่ายและเงินที่เหลือ (ถ้ามี) คืนส่วนงานภายใน ๑๐ วันทำการนับจากวันคำเนินการสิ้นสุด ดังนี้

๑๒.๑ เมื่อผู้ขืมส่งหลักฐานการจ่ายและ/หรือเงินที่เหลือ (ถ้ามี) ให้เจ้าหน้าที่ผู้รับคืนบันทึก ี การรับคืนในสัญญาการขืมเงิน พร้อมทั้งออกใบเสร็จรับเงินให้ผู้ขืมไว้เป็นหลักฐาน

๑๒.๒ ให้เจ้าหน้าที่การเงินผู้รับผิดชอบของส่วนงานตรวจสอบหลักฐานการเบิกจ่าย ให้ถูกต้องตามระเบียบและจั<u>ดทำใบตั้งหนี้เบิกจ่ายเงิน ภายใน ๕ วันทำการนับตั้งแต่วันที่ได้รับใบสำคัญคู่</u> จ่าย เพื่อทดแทนเงินทดรองหมุนเวียนของส่วนงาน

ข้อ ๑๔ ในกรณีที่ผู้ยืมไม่ได้ชำระกืนเงินยืมภายในระยะเวลาที่กำหนด โดยไม่มีเหตุผลอันสมควร ให้หัวหน้าส่วนงาน/อธิการบดีเรียกชดใช้เงินยืม ตามเงื่อนไขสัญญาการยืมเงินให้เสร็จสิ้นโดยเร็วอย่างช้า ไม่เกิน ๑๕ วันนับแต่วันกรบกำหนด โดยทำเป็นหนังสือแจ้งเตือนเป็นลายลักษณ์อักษร

ข้อ ๑๕ เมื่อครบกำหนดเวลาการแจ้งเตือนแล้ว ผู้ยืมไม่มีการส่งใช้เงินคืน ให้หัวหน้าหน่วยงาน ที่รับผิดชอบด้านการเงินเสนอเรื่องต่ออธิการบดีหรือหัวหน้าส่วนงานแล้วแต่กรณี ดำเนินการหักเงินเดือน เงินประจำตำแหน่ง เงินค่าตอบแทน บำเหน็จ บำนาญ หรือเงินอื่นใดที่ผู้ขึมมีสิทธิ์ได้รับจากทาง ุ่มหาวิทยาลัย <u>โดยให้หักในอัตราไม่น้อยกว่าร้อยละ ๕๐ พร้อมดอกเบี้ยงองยอดเงินรวมทั้งหมด</u> เพื่อส่งใช้

คืนตามสัญญายืมเงินจนกว่าจะครบถ้วนและมีผลต่อการประเมินเลื่อนขั้น ค่าจ้างเงินเดือนประจำปีของ ผู้ขึ้มและแจ้งบันทึกในทะเบียนประวัติบุคลากรมหาวิทยาลัย

### ล่วนที่ ๖ บทกำหนดโทษ

ข้อ ๑๘ ผู้ที่นำเงินยืมทครองจ่ายไปใช้จ่ายนอกเหนือจากวัตถุประสงค์ที่ได้รับอนุมัติ โดยไม่มี ้เหตุผลอันสมควร ให้ถือเป็นความผิดทางวินัย หากได้กระทำโดยมีเจตนาทุจริต ให้ถือเป็นความผิดทาง วินัยอย่างร้ายแรงให้ผู้บังคับบัญชาดำเนินการทางวินัยกับผู้กระทำความผิดตามวรรคก่อนโดยเคร่งครัดทุก กรณี

**2.ระเบียบกระทรวงการคลัง ว่าด้วยการเบิกเงินจากคลัง การับเงิน การจ่ายเงิน การเก็บรักษาเงิน และ การน าเงินส่งคลัง พ.ศ.2562**

หน้า ๙ เล่ม ๑๓๖ ตอนพิเศษ ๑๒๐ ราชกิจจานเบกษา  $\mathbf{d}$ ดด พฤษภาคม ๒๕๖๒

#### ระเบียบกระทรวงการคลัง

ว่าด้วยการเบิกเงินจากคลัง การรับเงิน การจ่ายเงิน การเก็บรักษาเงิน และการนำเงินส่งคลัง

W.M. botble

#### ส่วนที่ ๒ หลักฐานการจ่าย

ข้อ ๔๔ การจ่ายเงินของส่วนราชการ ให้ใช้ใบเสร็จรับเงินหรือใบสำคัญรับเงิน ซึ่งผู้รับเงิน ้<br>เป็นผู้ออกให้ หรือรายงานการจ่ายเงินจากระบบอิเล็กทรอนิกส์ (e-Payment) หรือใบรับรอง ิ<br>การจ่ายเงิน หรือเอกสารอื่นใดที่กระทรวงการคลังกำหนดเป็นหลักฐานการจ่าย

ข้อ ๔๕ การจ่ายเงินโดยกรมบัญชีกลาง เพื่อเข้าบัญชีให้กับเจ้าหนี้หรือผู้มีสิทธิรับเงิน 

- ข้อ ๔๖ ใบเสร็จรับเงินอย่างน้อยต้องมีรายการ ดังต่อไปนี้
- (๑) ชื่อ สถานที่อยู่ หรือที่ทำการของผู้รับเงิน
- (๒) วัน เดือน ปี ที่รับเงิน
- (๓) รายการแสดงการรับเงินระบุว่าเป็นค่าอะไร
- (๔) จำนวนเงินทั้งตัวเลขและตัวอักษร
- (๕) ลายมือชื่อของผู้รับเงิน

**Flowchartการจัดท าเบิกจ่ายเงินยืมทดรองจ่าย**

**กรณีเงินยืมทดรองหมุนเวียน วงเงินไม่เกิน 50,000 บาท ยืมภายในหน่วยงาน ขั้นตอนการจ่ายเงินยืมทดรองหมุนเวียน**

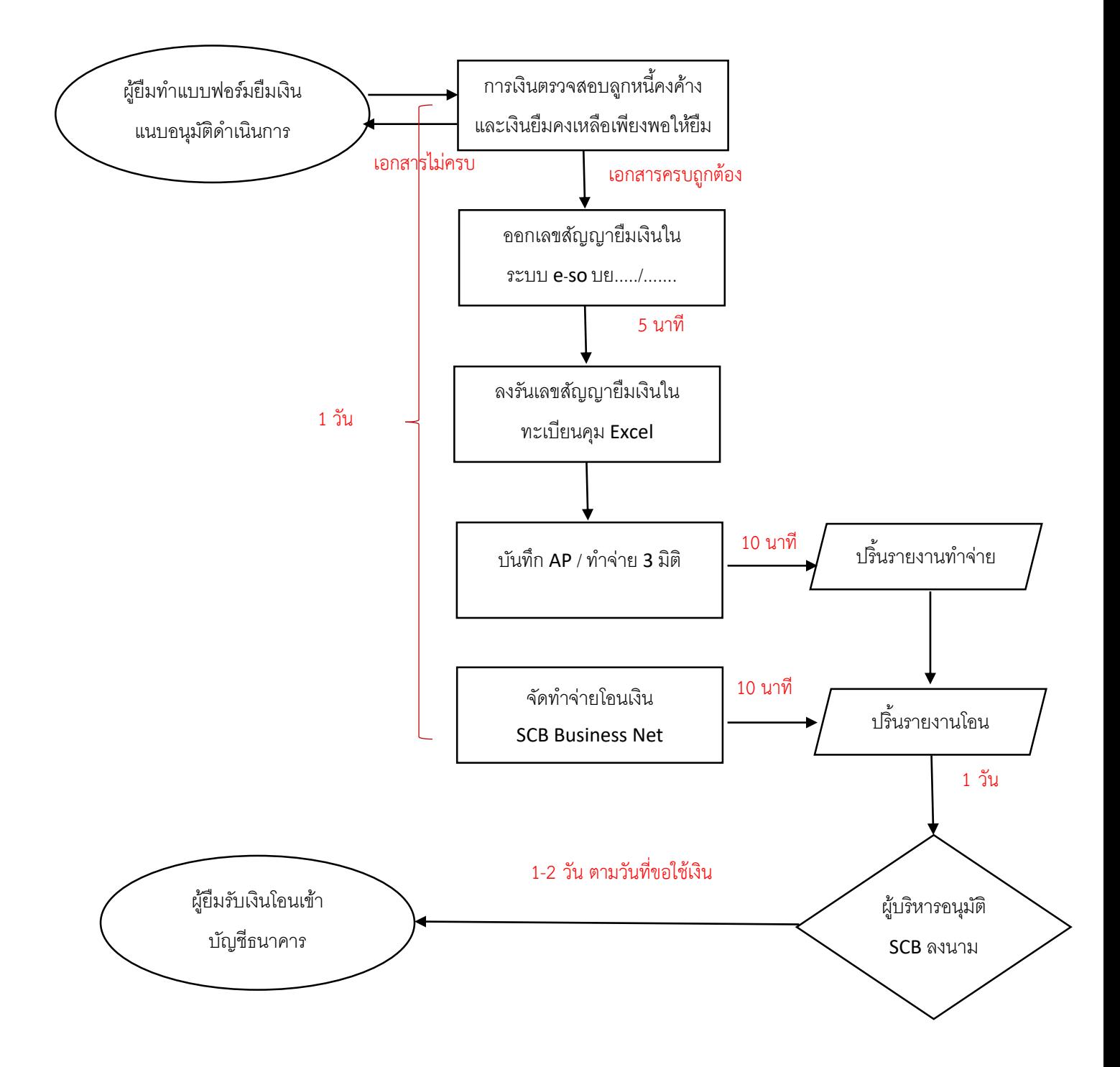

**<sup>\*</sup>ระยะเวลาการยืมเงินหมุนเวียนภายใน และได้รับเงิน ประมาณ 1-2 วัน**

**ขั้นตอนการรับชดใช้เงินยืมทดรองหมุนเวียน**

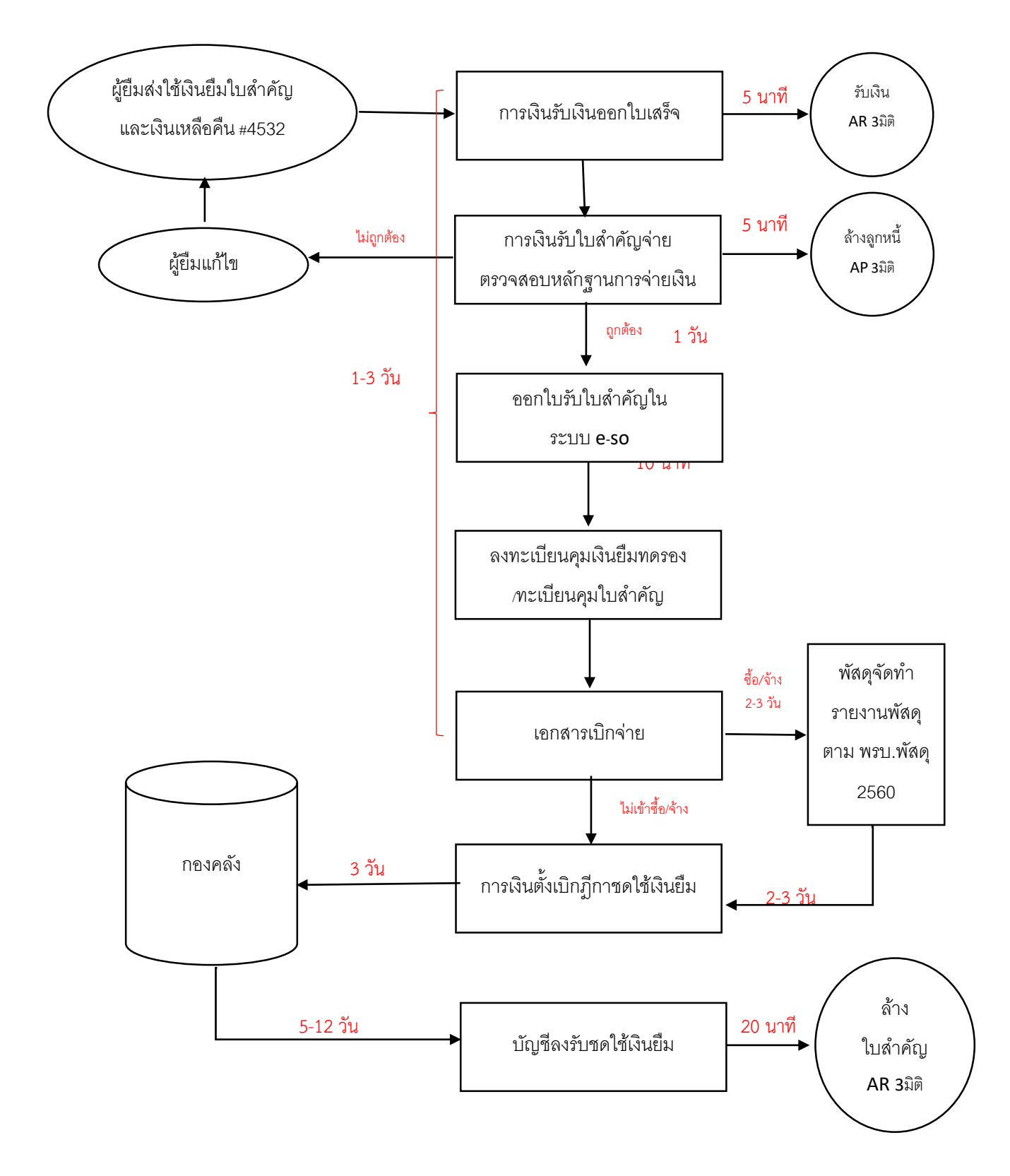

**\*ระยะเวลาการับคืนเงินยืม การส่งฎีกาเบิกชดเชยเงินยืม และรับเงินคืนจาก มช. ประมาณ 7-14 วัน**

### ี ขั้นตอนการเงินยืมการยืมเงินทดรองจ่ายสำหรับผู้ยืมเงิน

### **การยืมเงินทดรองหมุนเวียน ภายในคณะฯ วงเงินยืมไม่เกิน 50,000 บาท**

- **กรณียืมเงินทดรองจ่ายโครงการ/กิจกรรม**
- 1. จัดขอทำอนุมัติโครงการ อนุมัติค่าใช้จ่ายในหลักการ อนุมัติเดินทางไปปฏิบัติงาน ขออนุมัติปฏิบัติงาน นอกเวลาราชการ
- 2. จัดทำสัญญายืมเงินทดรองจ่าย จำนวน 2 ฉบับ (คำอธิบายให้ใส่รายละเอียดชื่อโครงการ ระยะเวลา ้ ดำเนินการ สถานที่ปฏิบัติงาน และจำนวนเงิน)

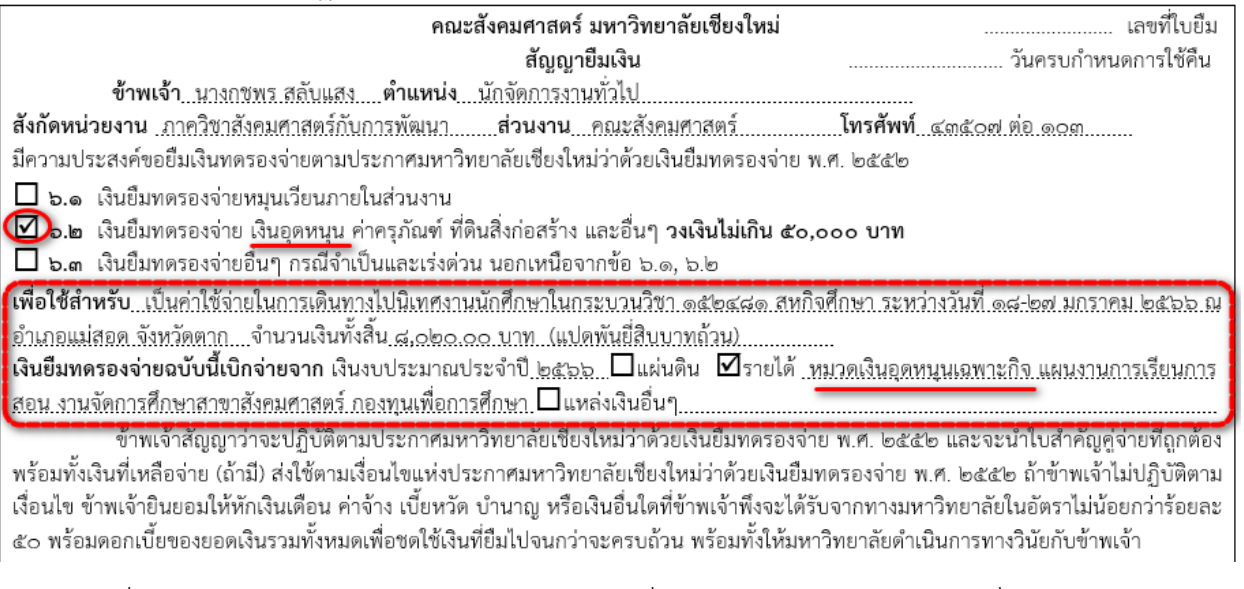

- ่ 3. ให้ยื่นสัญญายืมเงินล่วงหน้าได้ 3-7 วันทำการก่อนเริ่มกิจกรรม เช่น กิจกรรมจัดวันที่ 17 กุมภาพันธ์ 2566 ยื่นได้ตั้งแต่วันที่ 9 กุมภาพันธ์ 2566 หรืออย่างช้าวันที่ 15 กุมภาพันธ์ 2566 เป็นต้น
- 4. กรณีมีรายการงบประมาณที่ต้องมีการจัดซื้อ จัดจ้าง ให้จัดทำ TOR กำหนดขอบเขตคุณลักษณะการ จัดซื้อจัดจ้างและโครงการให้งานพัสดุดำเนินการจัดทำรายงานขอซื้อข้อจ้างตามระเบียบพัสดุฯ
- 5. งานการเงินดำเนินการทำจ่ายเช็ค/เงินโอน ตามสัญญายืมเงินให้ผ้ยืมภายใน 2 วันทำการ (ทั้งนี้ เรียงลำดับความสำคัญก่อนหลังในการใช้เงิน)
- 6. เมื่อโครงการ/กิจกรรมสิ้นสุดลงให้ดำเนินการชดใช้เงินยืมทดรองหมุนเวียนภายใน 10 วันทำการ นับ จากวันสิ้นสุดกิจกรรม
- 7. หลักฐานการชดใช้เงินยืมทดรองจ่าย
	- 7.1 อนุมัติโครงการจัดกิจกรรม อนุมัติเดินทางไปปฏิบัติงาน อนุมัติค่าใช้จ่ายในหลักการอื่นๆ เช่น อนุมัติให้มาปฏิบัติงานนอกเวลาราชการ อนุมัติค่าใช้จ่ายในอัตราพิเศษ เป็นต้น
	- 7.2 ใบเสร็จรับเงิน บิลเงินสด ใบสำคัญรับเงิน ใบรับรองการจ่ายเงิน รายงานเดินทางไปปฏิบัติงาน ใบรับรองแทนใบเสร็จ ซึ่งมีสาระส าคัญครบถ้วน 5 แห่ง ตามระเบียบกระทรวงการคลังฯ
	- 7.3 ส่งใช้เงินยืมทดรองจ่ายเงินเหลือ (ถ้ามี)
- 8. การเงินล้างลูกหนี้ออกจากระบบ

#### **กรณียืมเงินทดรองจ่ายเพื่อใช้ในงานประจ าของคณะ**

- 1. จัดท าขออนุมัติค่าใช้จ่ายในหลักการ อนุมัติเดินทางไปปฏิบัติงาน ขออนุมัติปฏิบัติงานนอกเวลา ราชการ ขออนุมัติค่าตอบแทนคณะกรรมการฯ ขออนุมัติจัดซื้อพัสดุ ขออนุมัติจ้างเหมาบริการ เป็น ้ต้า
- 2. จัดทำสัญญายืมเงินทดรองจ่าย จำนวน 2 ฉบับ (คำอธิบายให้ใส่รายละเอียดชื่อค่าใช้จ่าย ระยะเวลา ้ดำเนินการ และจำนวนเงิน หากไม่ได้ระบุระยะเวลาดำเนินการ จะนับวันสิ้นสุดกิจกรรม ณ วันที่รับ เงินถัดไป 10 วัน ครบกำหนดตามสัญญายืมเงิน)

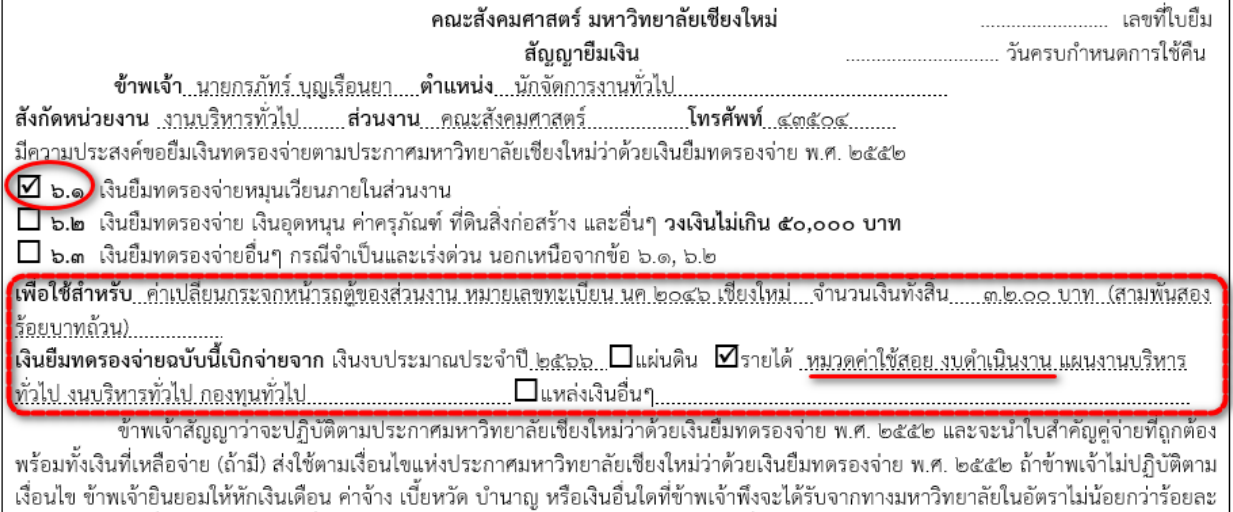

๕๐ พร้อมดอกเบี้ยของยอดเงินรวมทั้งหมดเพื่อชดใช้เงินที่ยืมไปจนกว่าจะครบถ้วน พร้อมทั้งให้มหาวิทยาลัยดำเนินการทางวินัยกับข้าพเจ้า

- 3. ให้ยื่นสัญญายืมเงินล่วงหน้าได้ 3-7 วันทำการ หลังได้รับอนุมัติในหลักการ และรีบดำเนินการชำระเงิน ให้ผู้รับจ้างภายในวันที่ได้รับเงินตามสัญญายืมเงิน
- 4. กรณีมีรายการงบประมาณที่ต้องมีการจัดซื้อ จัดจ้าง ให้จัดทำ TOR กำหนดขอบเขตคณลักษณะการ ้จัดซื้อจัดจ้างพร้อมอนุมัติในหลักการให้งานพัสดุดำเนินการจัดทำรายงานขอซื้อข้อจ้างตามระเบียบ พัสดุฯ
- 5. งานการเงินดำเนินการทำจ่ายเช็ค/เงินโอน ตามสัญญายืมเงินให้ผู้ยืมภายใน 2 วันทำการ (ทั้งนี้ เรียงลำดับความสำคัญก่อนหลังในการใช้เงิน)
- 6. เมื่อชำระเงินเงินยืมให้ผู้รับจ้างและได้รับใบเสร็จรับเงินแล้วให้ดำเนินการชดใช้เงินยืมทดรองหมุนเวียน ี ภายใน 10 วันทำการ นับจากวันที่ได้รับเงินยืมดดรองจ่าย
- 7. หลักฐานการชดใช้เงินยืมทดรองจ่าย
	- 7.1 ขออนุมัติค่าใช้จ่ายในหลักการอื่นๆ เช่น ขออนุมัติจัดซื้อจัดจ้าง ขออนุมัติให้มาปฏิบัติงานนอก เวลาราชการ ขออนุมัติค่าตอบแทนต่างๆ ขออนุมัติเดินทางไปปฏิบัติงาน เป็นต้น
	- 7.2 ใบเสร็จรับเงิน บิลเงินสด ใบสำคัญรับเงิน ใบรับรองการจ่ายเงิน รายงานเดินทางไปปฏิบัติงาน ใบรับรองแทนใบเสร็จ หลักฐานการจ่ายเงินค่าตอบแทน ค่าปฏิบัติงานนอกเวลาราชการ ซึ่งมี สาระส าคัญครบถ้วน 5 แห่ง ตามระเบียบกระทรวงการคลังฯ
	- 7.3 ส่งใช้เงินยืมทดรองจ่ายเงินเหลือ (ถ้ามี)
- 8. การเงินล้างลูกหนี้ออกจากระบบ

### **ขั้นตอนกระบวนการจัดท าเงินยืมของเจ้าหน้าที่การเงิน**

### **กรณียืมเงินทดรองหมุนเวียน วงเงินไม่เกิน 50,000 บาท**

1. รับเอกสารสัญญายืมเงิน ออกเลขสัญญา ไปที่ระบบ e-socialsciences เมนู งบประมาณ > ยืมเงิน ทดรองจ่าย > พิจารณาคำขอยืมเงิน

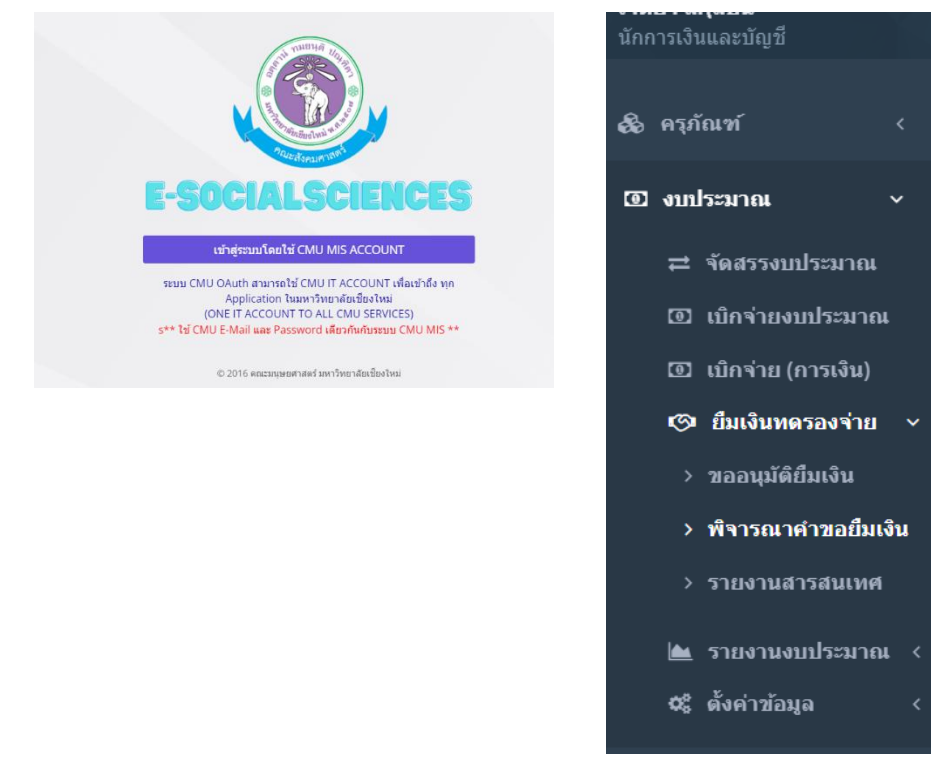

2. เลือกเอกสารยืมเงินที่ผู้ยืมส่งมาสถานะรออนุมัติเพื่อออกเลขสัญญายืมเงินในระบบ ไปที่ <mark>พิจารณาคำ</mark> **ขอยืมเงินทดรองจ่าย** > พิจารณา > เปลี่ยนสถานะ "เป็นลูกหนี้" กรอกวันที่โอนเงิน กดบันทึกข้อมูล

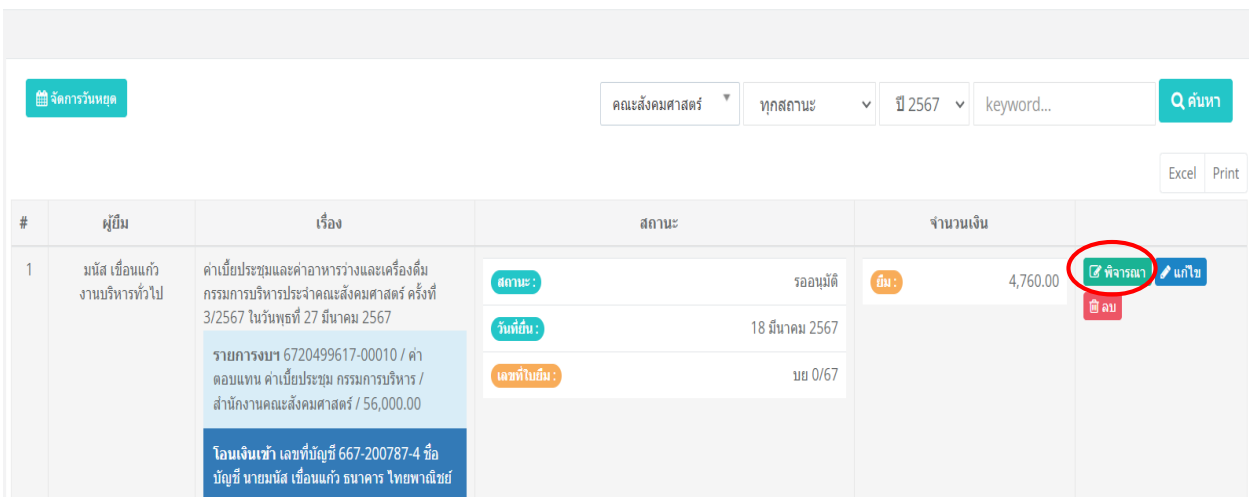

พิจารณาดำขอยืมเงินทดรองจ่าย

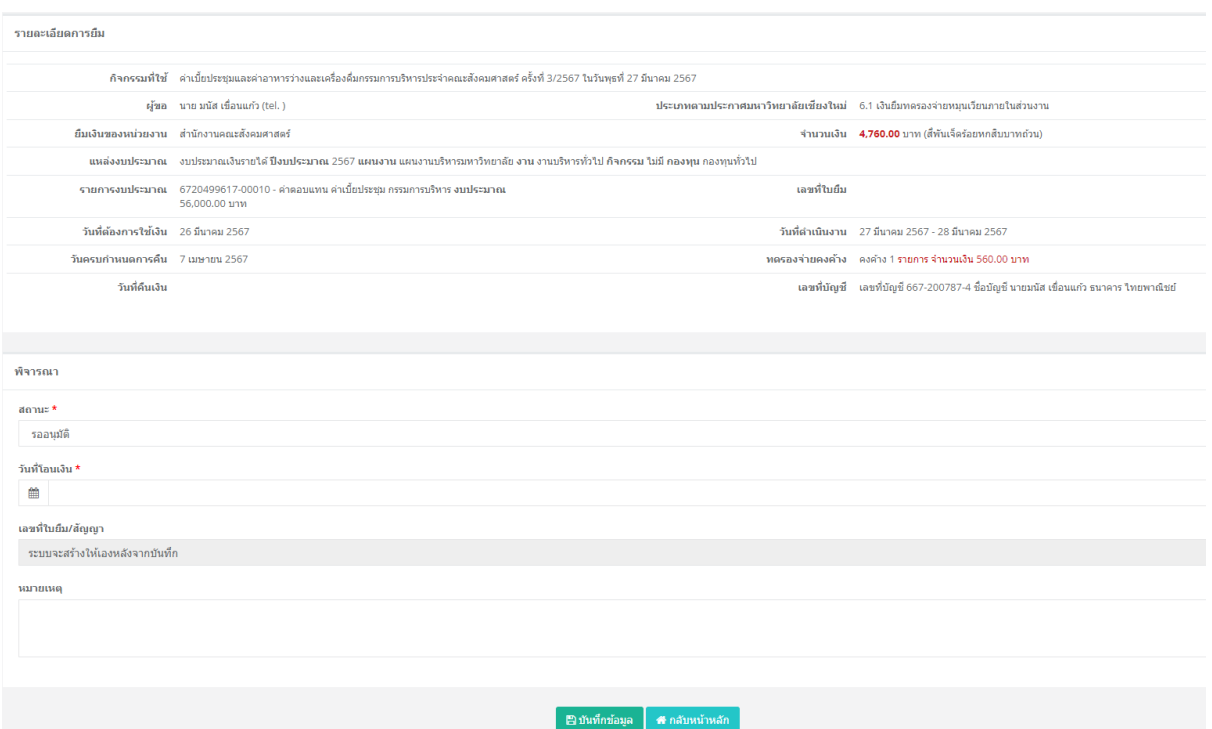

3. เมื่อได้เลขสัญญา ให้นำข้อมูลรายละเอียดลงทะเบียนคุมเงินยืมทดรองหมุนเวียน เพื่อตรวจสอบ ยอดเงินคงเหลือเงินยืมทดรองเพียงพอให้ยืม

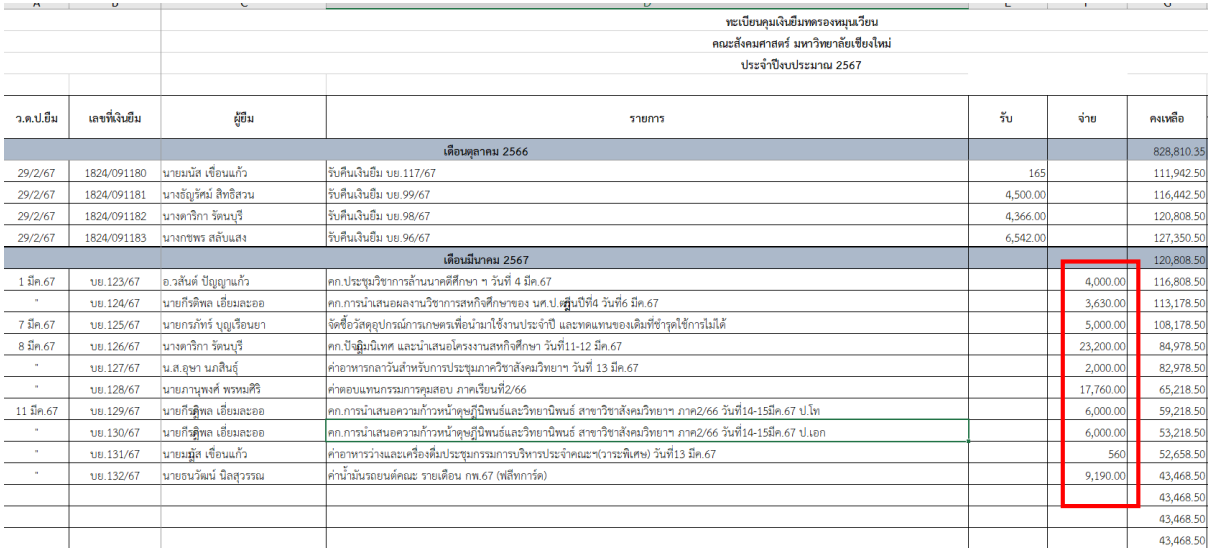

4. จากนั้นให้บันทึกข้อมูลในระบบบัญชี 3 มิติ งานตั้งหนี้ โมดูล ตั้งหนี้AP ตั้งลูกหนี้เงินยืม ได้รหัส ใบส าคัญการตั้งหนี้ 10 หลัก สร้างแบทซ์ : ลูกหนี้เงินยืม2567 1ทั่วไป : AP-มาตรฐานการตั้งหนี้ ประเภท : การชำระเงินล่วงหน้า เลขที่ใบแจ้งหนี้ : บย..../67 บัญชีหนี้สิน : หนี้สินอื่น 2รายการ : AP-มาตรฐานรายการ ประเภท : รายการ บัญชีกระจาย : ลูกหนี้เงินยืมทดรองหมุนเวียน กดดำเนินการ/ตรวจสอบความถูกต้อง

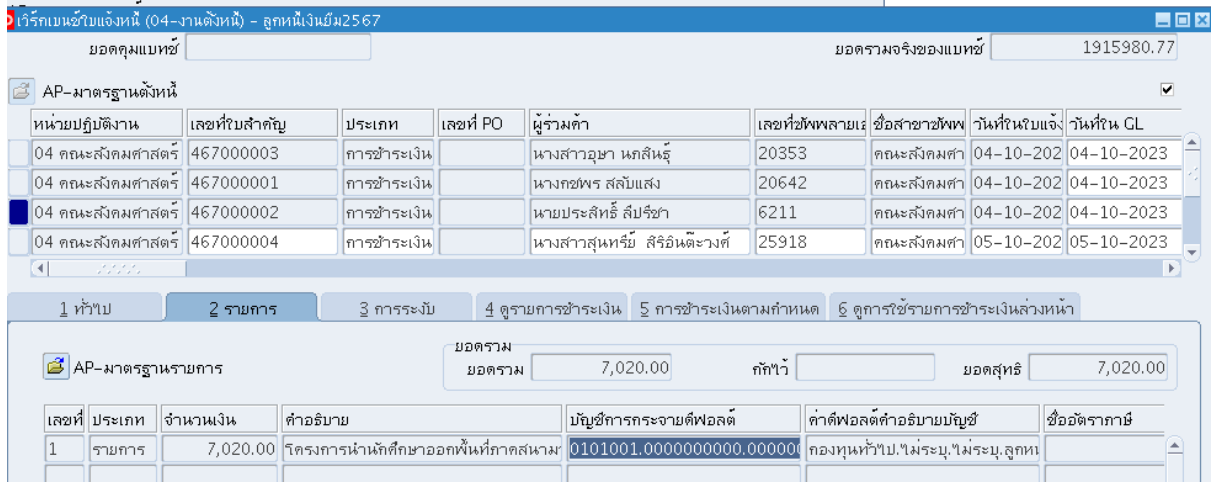

## 5. การทำจ่ายเงินยืมทดรองหมุนเวียน ไปที่โมดูล งานทำจ่าย > การชำระเงิน<br>La cris code to the code to interior 11 (codution)

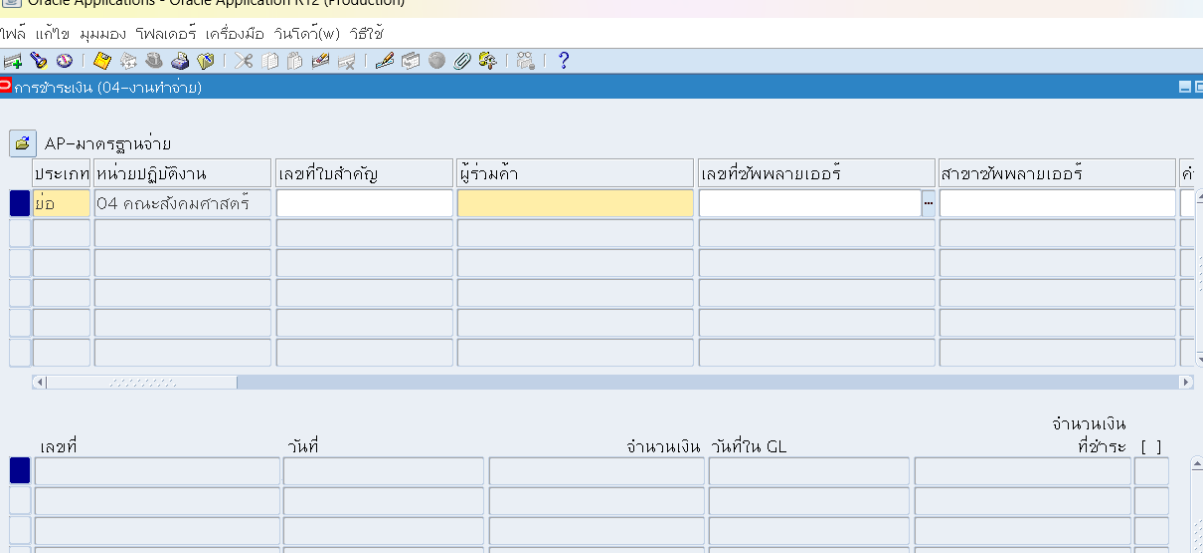

6. ปริ้นรายงานการทำจ่ายเสนอผู้บริหารลงนามอนุมัติ ไปที่เมนู มุมมอง > คำขอ > CMUใบสำคัญการ จ่ายเงินคณะ/ส่วนงาน

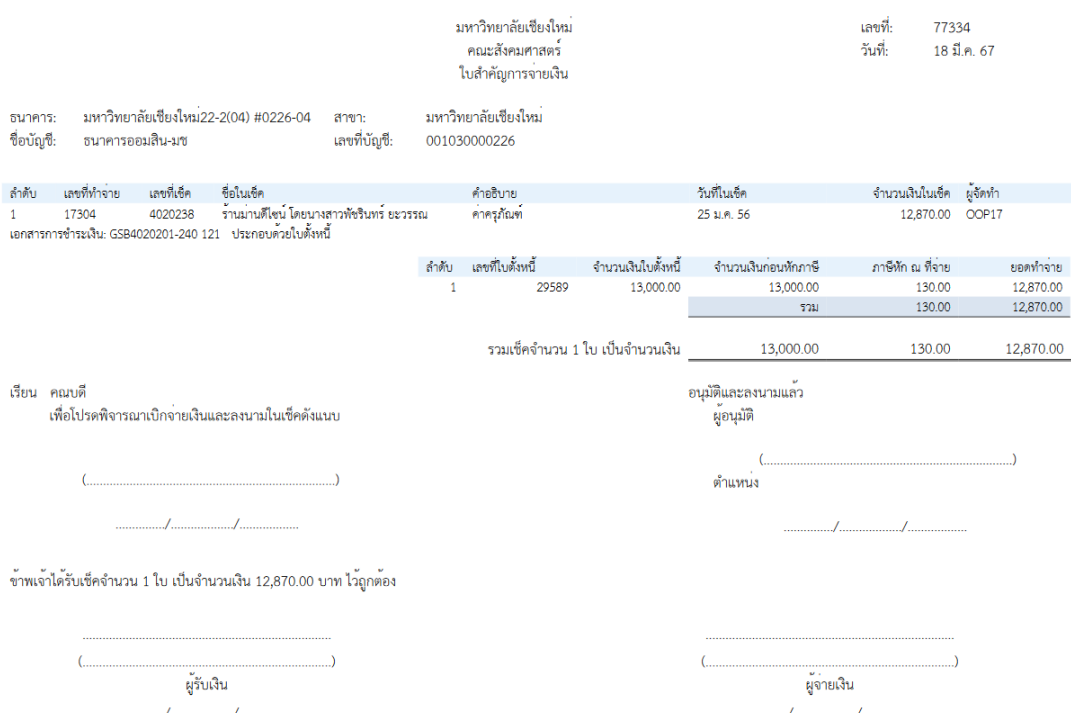

7. จัดทำรายการโอนเงินในระบบ SCB Business Net ไปที่ ชำระเงิน > ชำระเงินในประเทศ > สร้าง รายการใหม่ > เลือกจ่ายเงินค่าสินค้าและบริการ (สำหรับธนาคารเดียวกัน) /เลือกโอนเงินต่าง ธนาคาร (ส าหรับธนาคารที่ไม่ใช่ไทยพาณิชย์)

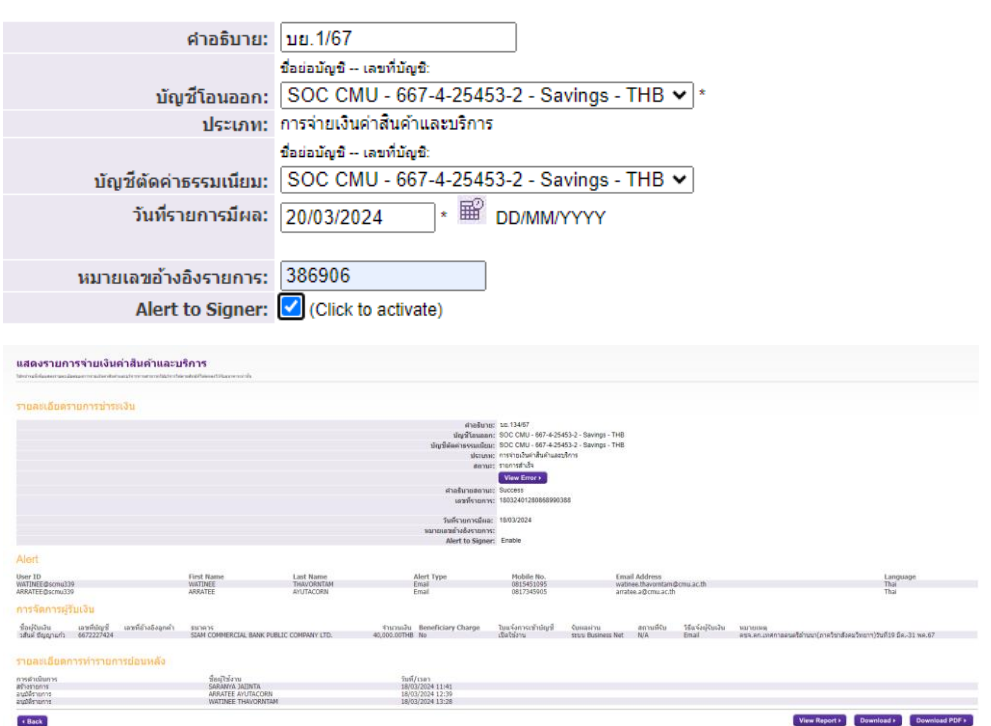

8. ปริ้นรายงานการโอนเงินยืมทดรองจ่ายจากระบบ SCB Business Net เสนอผู้บริหารลงนามอนุมัติ

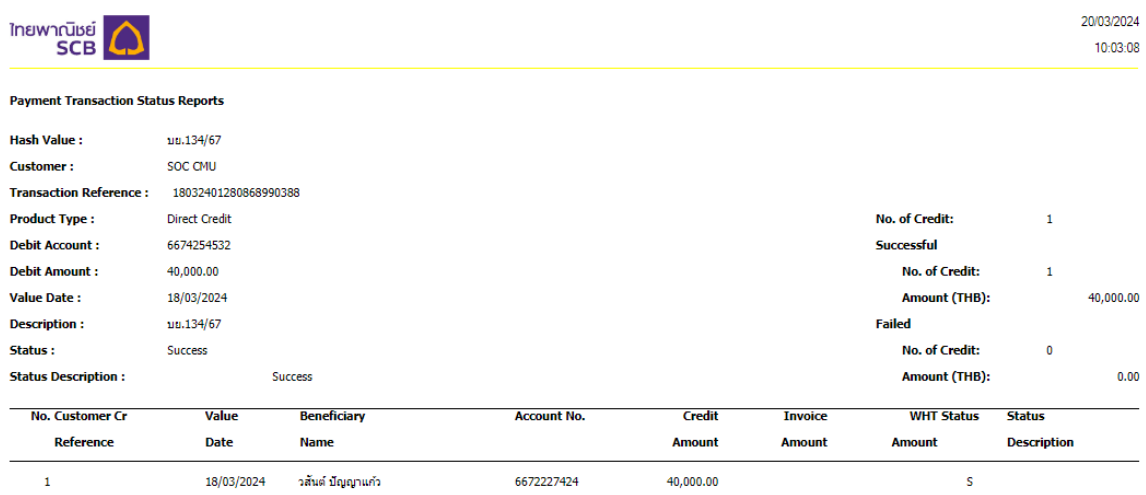

9. รับคืนเงินยืมทดรองหมุนเวียน เป็นเงินสดให้ออกใบเสร็จรับเงิน

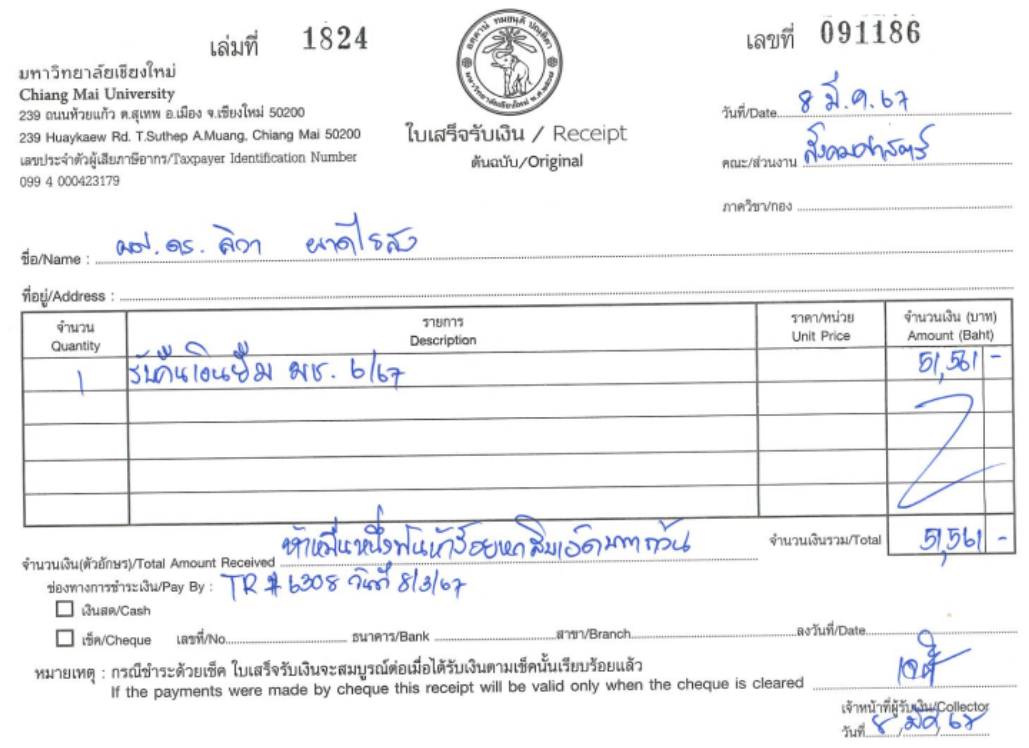

10. ตรวจหลักฐานใบสำคัญการจ่ายเงินถูกต้องแล้วให้ล้างลูกหนี้เงินยืมในระบบ e-socialsciences เพื่อ ออกเลขใบรับใบสำคัญ

10.1 ไปที่**พิจารณาค าขอยืมเงิน** > เลือกสัญญายืมเงินที่ชดใช้เงินยืม > พิจารณา > เปลี่ยนสถานะเป็น "คืนเงินเรียบร้อย" > กรอกเลขที่ใบเสร็จ > กดบันทึกข้อมูล

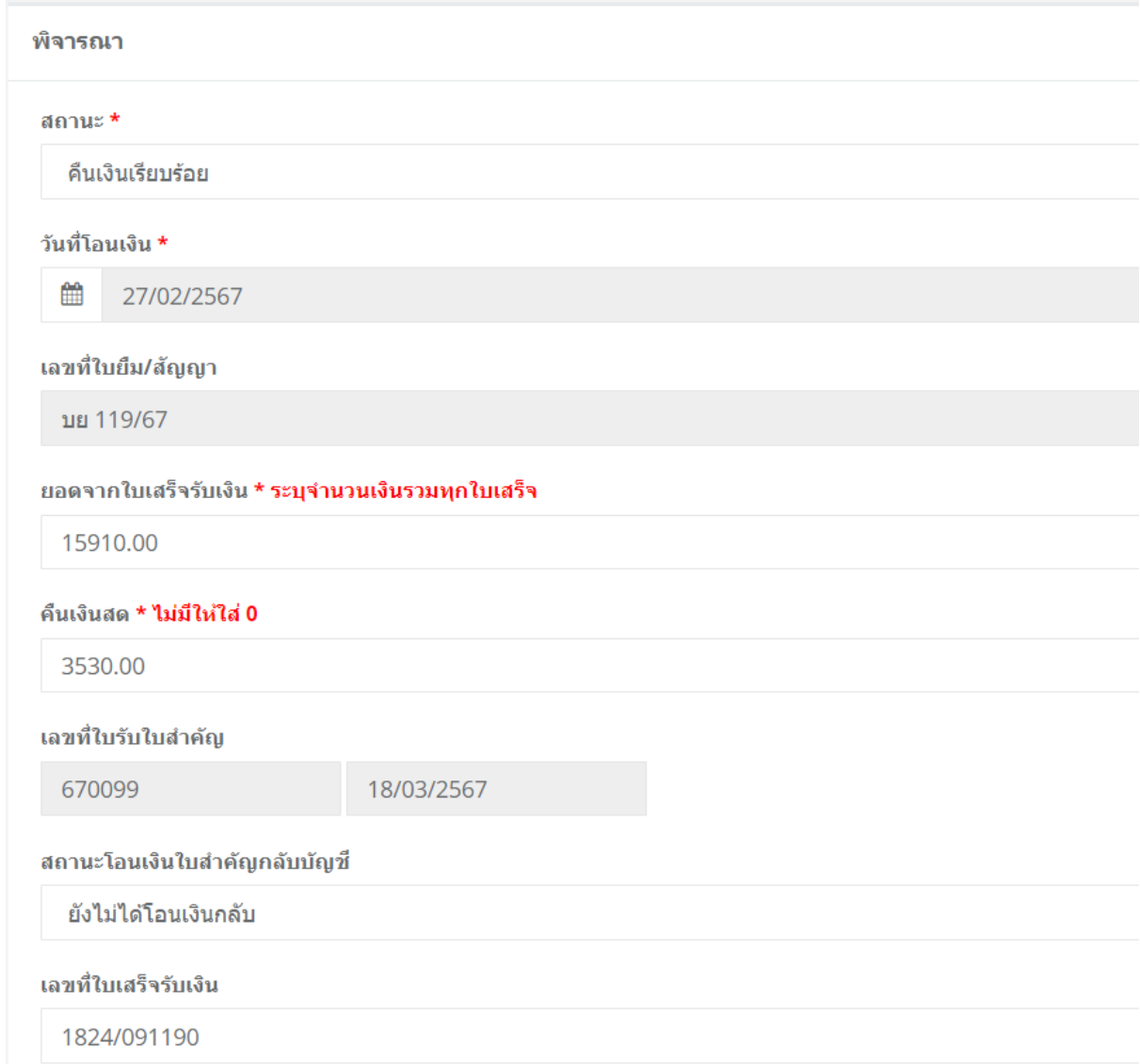

### 10.2 กดใบรับใบสำคัญ ปริ้น 2 ฉบับ เก็บไว้ที่สัญญา 1 ฉบับ และให้ผู้ยืม 1 ฉบับ

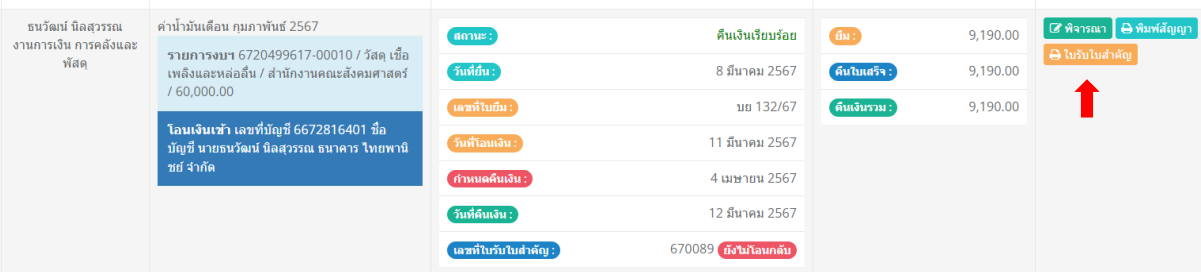

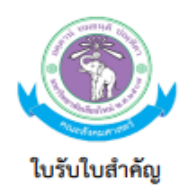

เลขที่ 670087 คณะสังคมศาสตร์ มหาวิทยาลัยเชียงใหม่ วันที่ 8 มีนาคม 2567

ได้รับใบสำคัญจาก <u>ผู้ช่วยศาสตราจารย์ ดร.ชนิดา สุวรรณประสิทธิ์ - ตำแหน่ง - ผู้ช่วย</u> <u>ศาสตราจารย์ สังกัด คณะสังคมศาสตร์ ส่งใช้เงินยืมตามสัญญายืมเงินเลขที่ 0121/67 เป็น โครงการ</u> <u>ปัจฉิมนิเทศภาควิชาภูมิศาสตร์ ประจำปีการศึกษา 2566 ณ ห้องประชุมใหญ่ คณะสังคมศาสตร์ ชั้น 2 อาคาร 3 คณะ</u> <u>สังคมศาสตร์ มหาวิทยาลัยเขียงใหม่ และลานจามจุรี คณะสังคมศาสตร์ มหาวิทยาลัยเขียงใหม่ วันที่ 29 กุมภาพันธ์</u> แล้ว

> ลงชื่อ ........................ .........ผู้รับ (นางศรัญญา ใจอินต๊ะ) นักการเงินและบัญชี

11. จากนั้นไปล้างลูกหนี้เงินยืมในระบบบัญชี 3 มิติ งานการเงินรับ (AR) และ งานตั้งหนี้ (AP) 11.1 บันทึกรับเงินคืนเงินยืม (กรณีมีเงินเหลือ) AR เลขที่เอกสารให้กรอกเลขที่ใบเสร็จรับเงิน Dr.เงินยืมทดรองหมุนเวียน Cr.พักรับคืนเงินทดรองหมุนเวียน

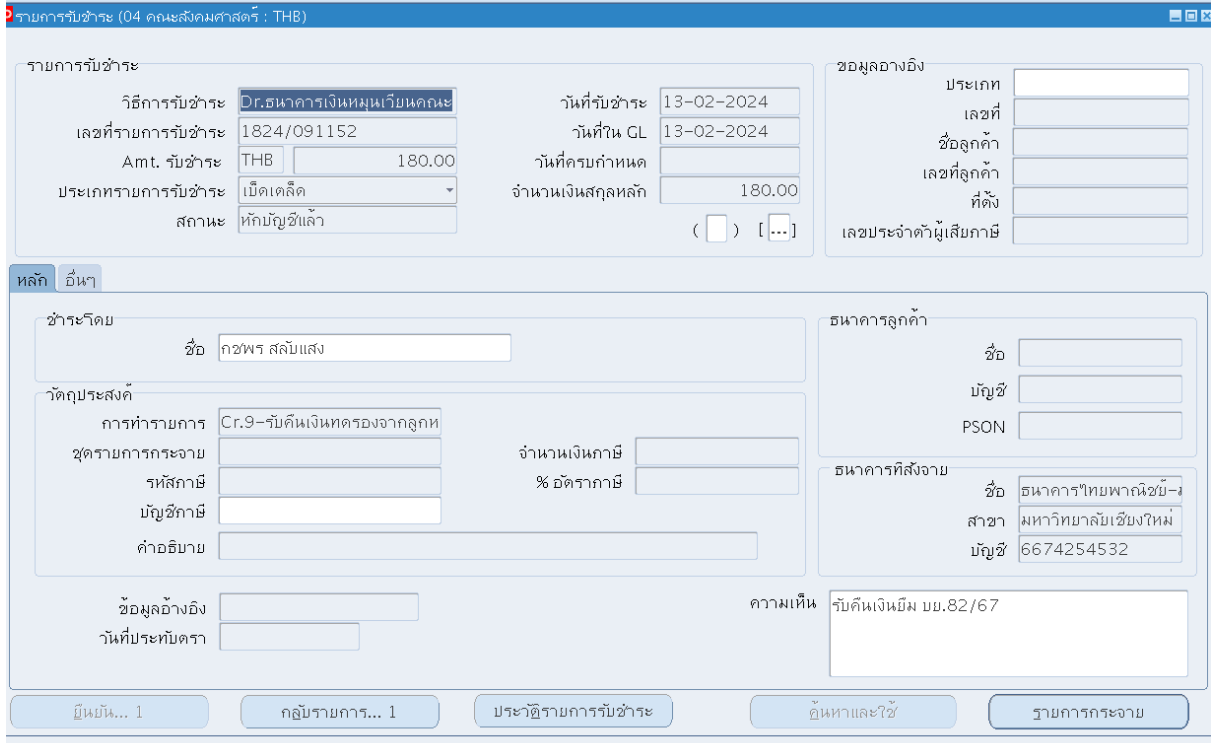

### 11.2 บันทึกรับคืนเงินยืม (ใบสำคัญการจ่ายเงิน) AP เลือกมาตรฐาน Dr.หนี้สินอื่น Cr.ลูกหนี้เงินยืม ทดรอง

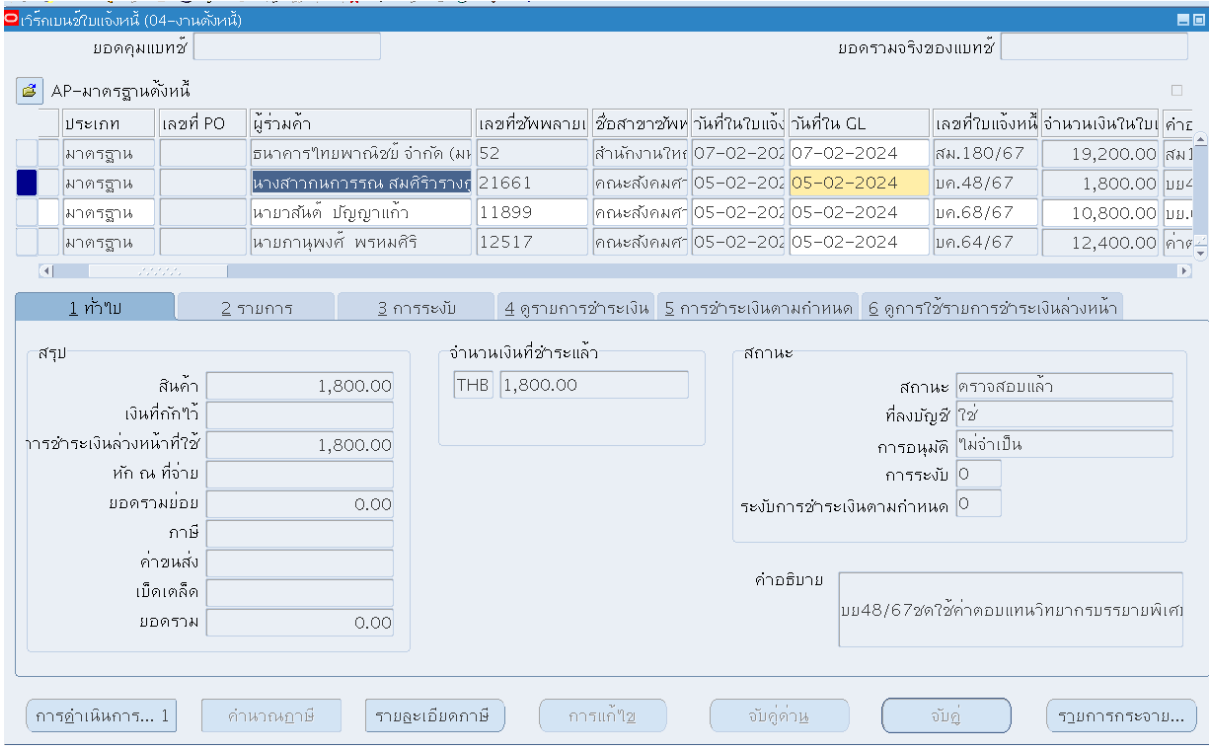

## 11.3 บันทึกการล้างลูกหนี้เงินยืม ใช้/ไม่ใช้ เพื่อล้างลูกหนี้เงินยืมทดรองหมุนเวียน

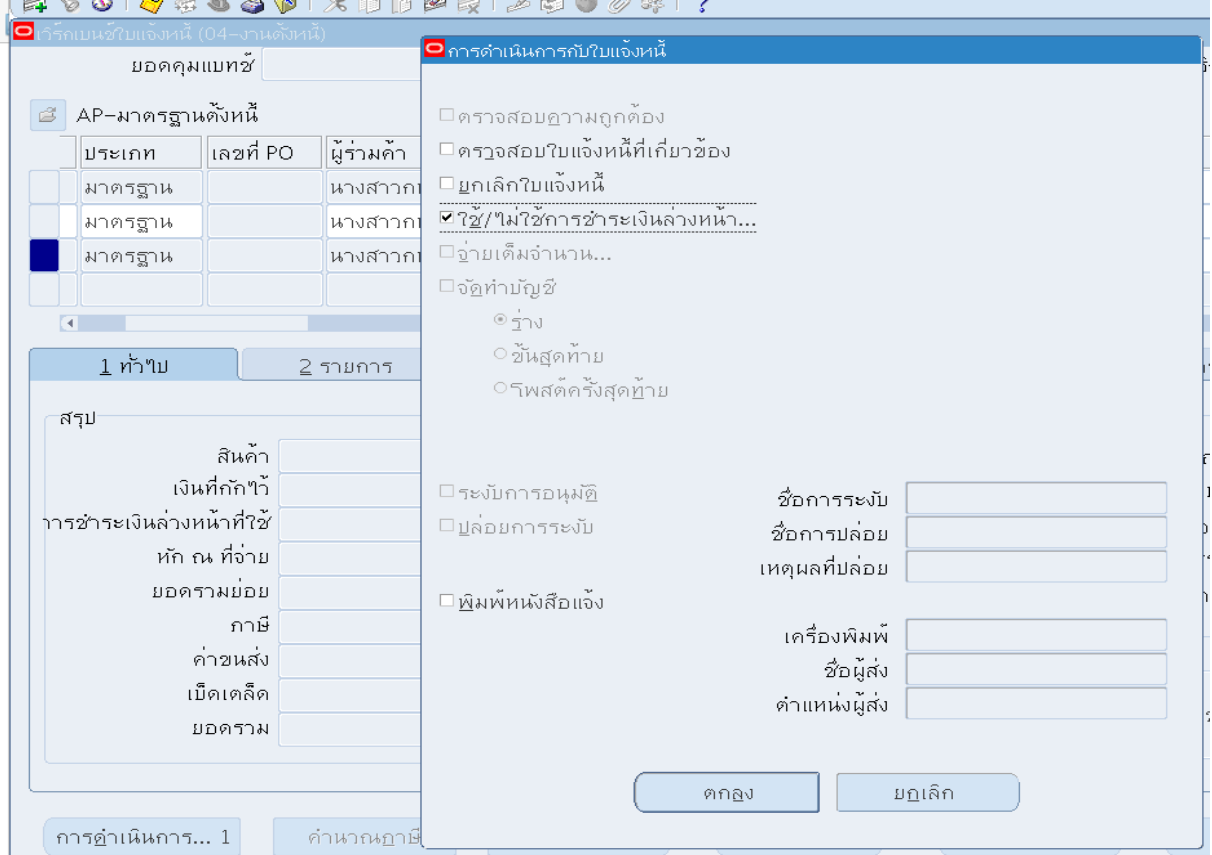

## 12. ลงรายการรับเงินและล้างลูกหนี้เงินยืมในทะเบียนคุมเงินยืม และทะเบียนคุมใบสำคัญ

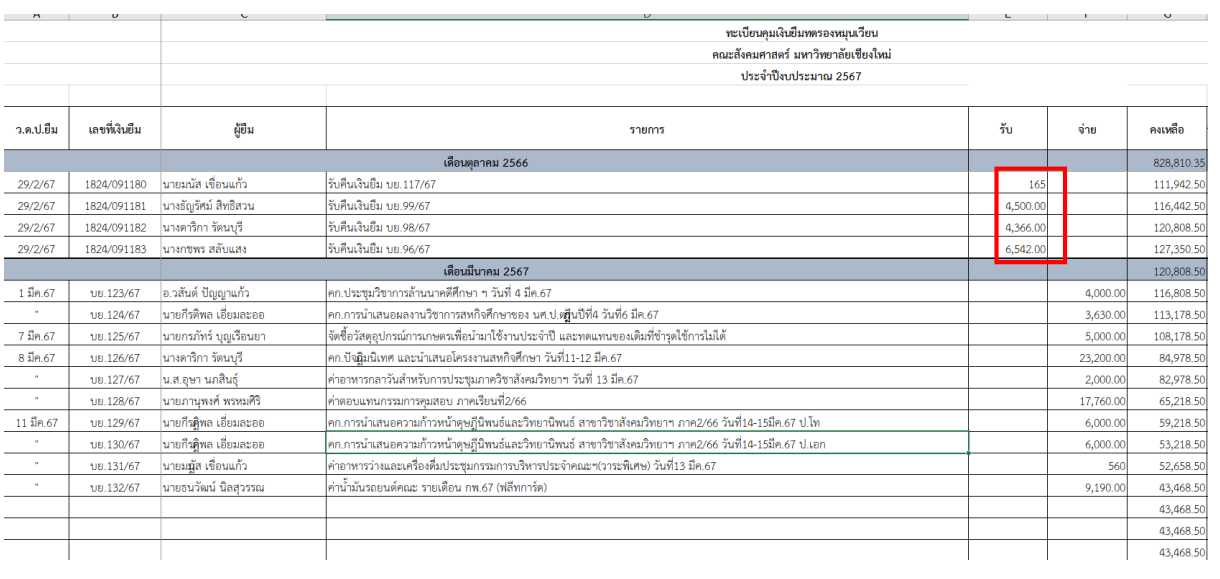

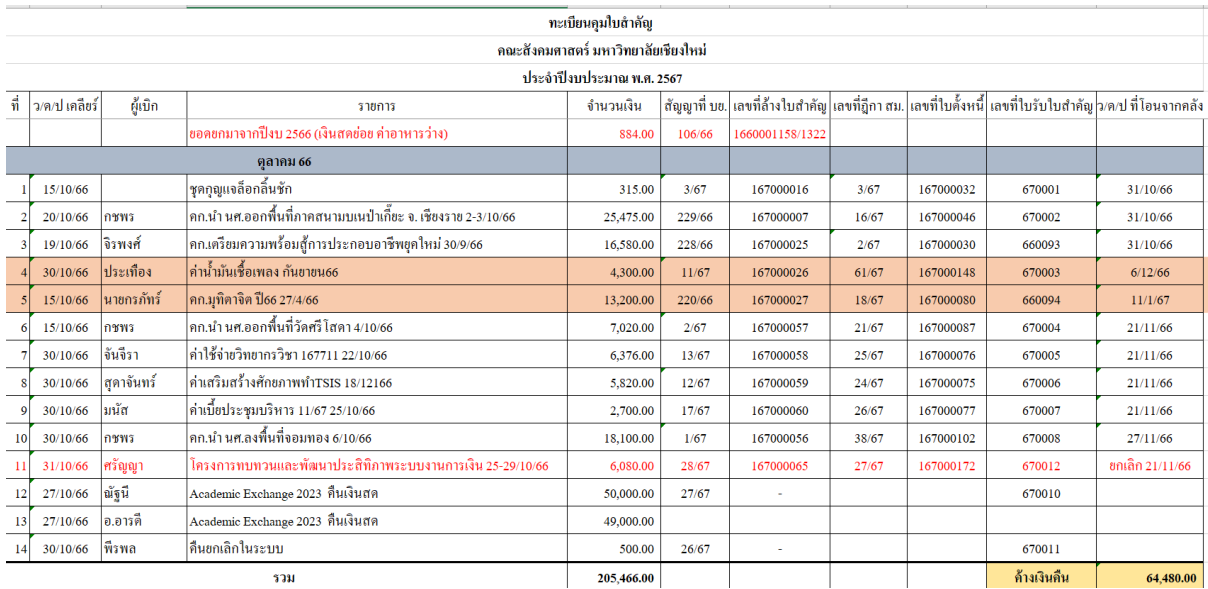

13. จัดทำสรุปค่าใช้จ่ายส่งหลักฐานใบสำคัญการจ่ายเงินให้งานพัสดุดำเนินการตามระเบียบพัสดุฯ และส่ง ตั้งหนี้เบิกจ่ายใบสำคัญไปยังกองคลัง

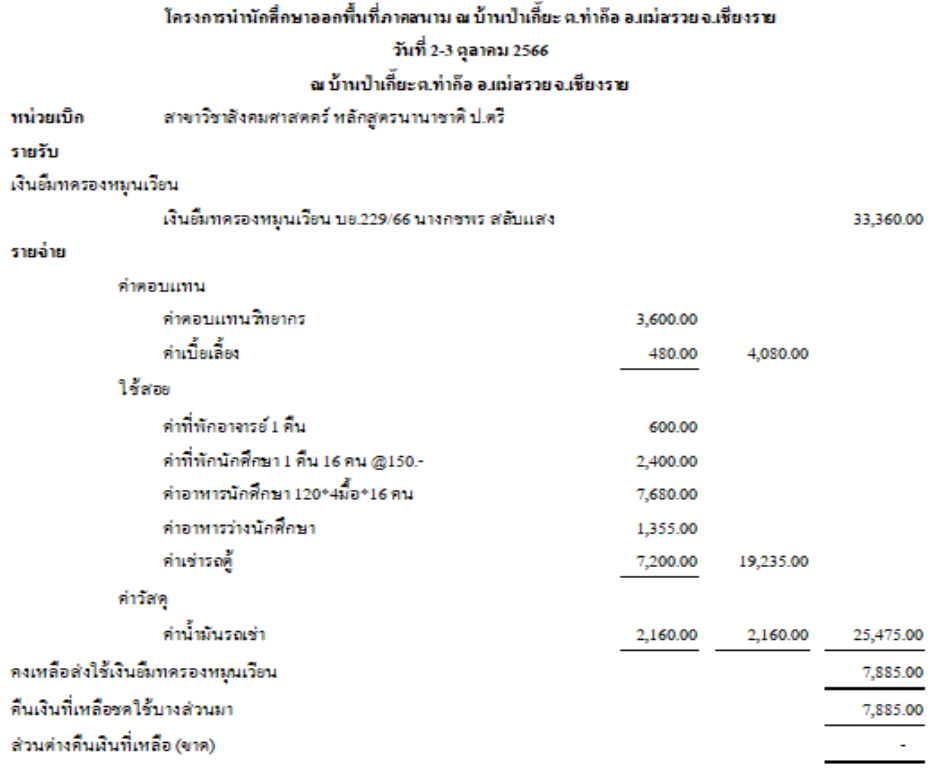

14. เมื่อได้รับคืนเงินชดเชยจากการตั้งหนี้ ชดเชยใบสำคัญ จากกองคลัง เลือกโมดูล "งานการเงินรับ" 14.1ปริ้นรายงานรายละเอียดการโอนเงินจากกองคลัง SCB Business Net

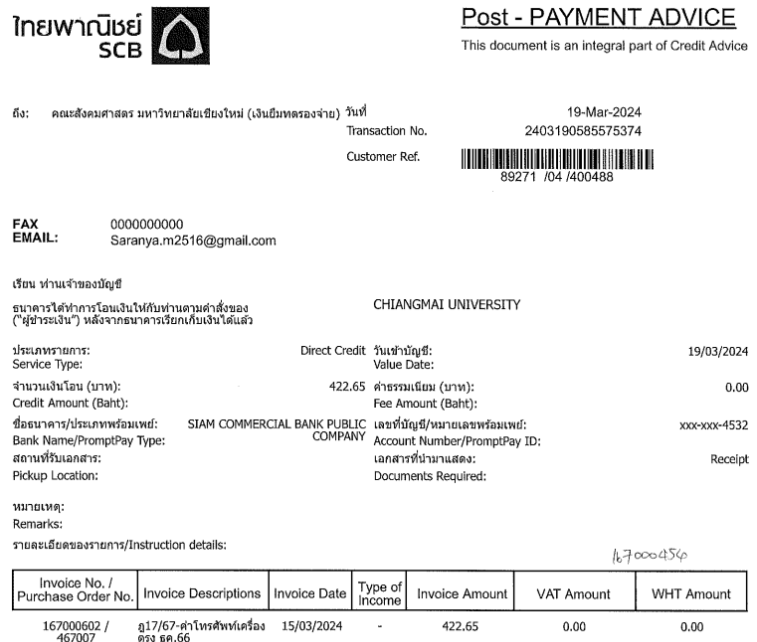

14.2 ปริ้นรายงานเงินโอนคณะสังคมศาสตร์ จากระบบบัญชี 3 มิติไปที่งานตั้งหนี้ AP ค้นหาเลขที่ ใบสำคัญการตั้งหนี้ และนำไปกรอกในรายงานเงินโอนคณะสังคมศาสตร์ ไปที่ มุมมอง > คำขอ > CMU รายงานเงินโอน-คณะ/ส่ววนงาน > ใส่เลขจากการค้นหา

> รายงานเงินโอนคณะสังคมศาสตร์ เลขที่ใบสำคัญจาย 167000454

ยอดเงินงบประมาณเงินรายได้ โอนเข้าบัญชีเงินฝากธนาคารบัญชีเลขที่ 6674254532 ตามใบสำคัญการตั้งหนี้ของหนวยงาน จำนวน 1 ฉบับ ดังนี้

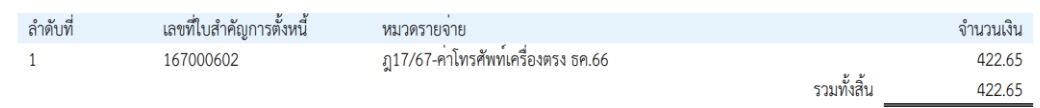

14.3 บันทึกรับเงินชดเชยเงินยืมที่คณะฯ ได้ตั้งหนี้เบิกจ่ายไปกองคลังในระบบบัญชี 3 มิติ งาน บัญชีลูกหนี้คณะ > รายการรับช าระ > ประเภทเบ็ดเตล็ด > Dr. ธนาคารเงินทดรองหมุนเวียน คณะ > Cr.ใบสำคัญ > รายการกระจาย ท้ายสดเลือกใบสำคัญที่ต้องการล้าง [ ]

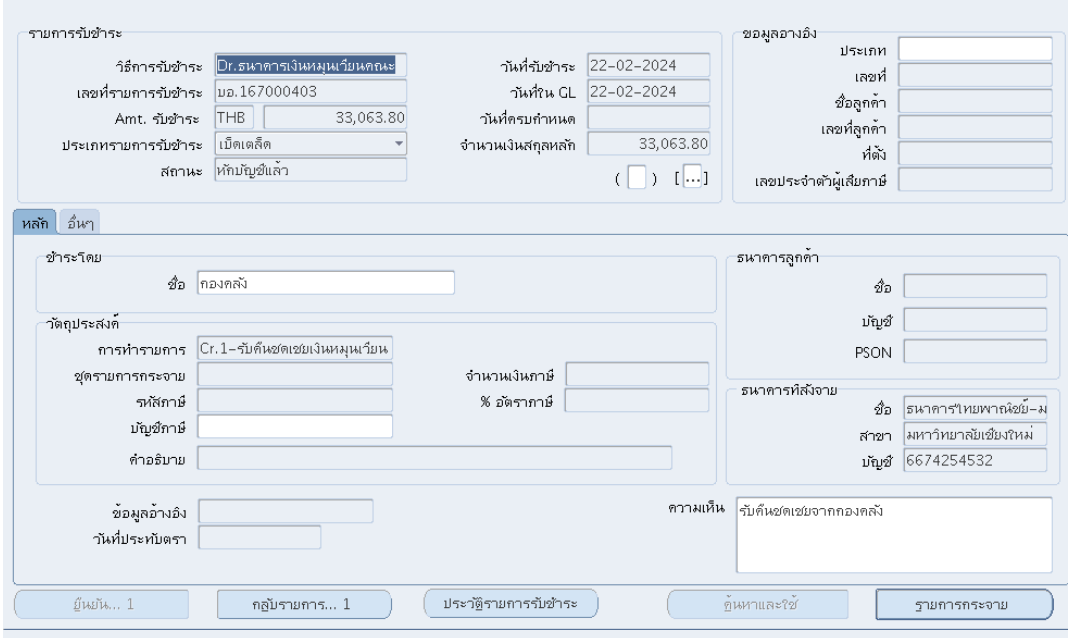

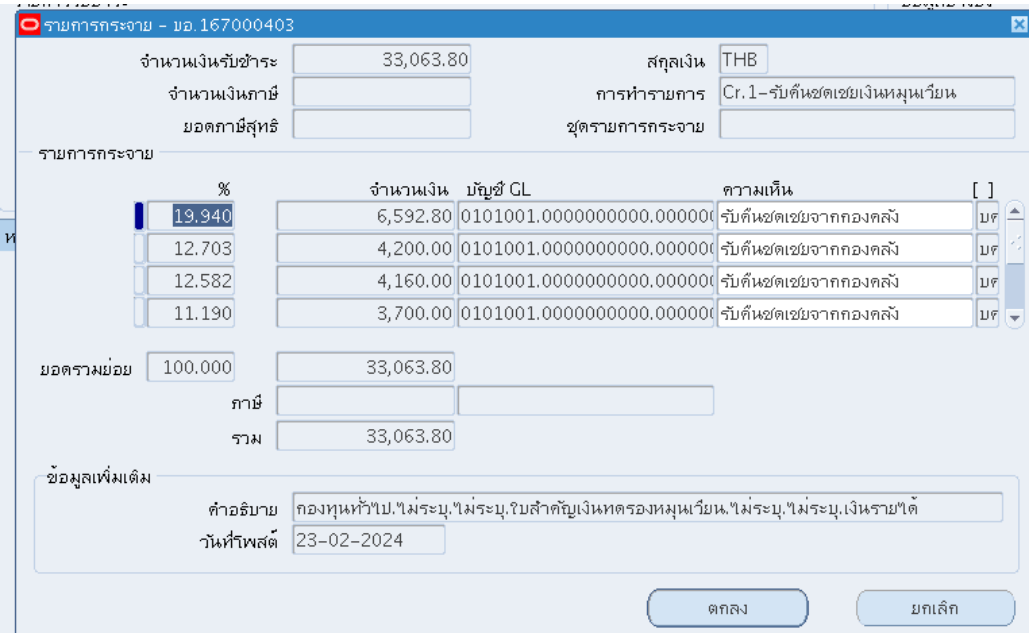

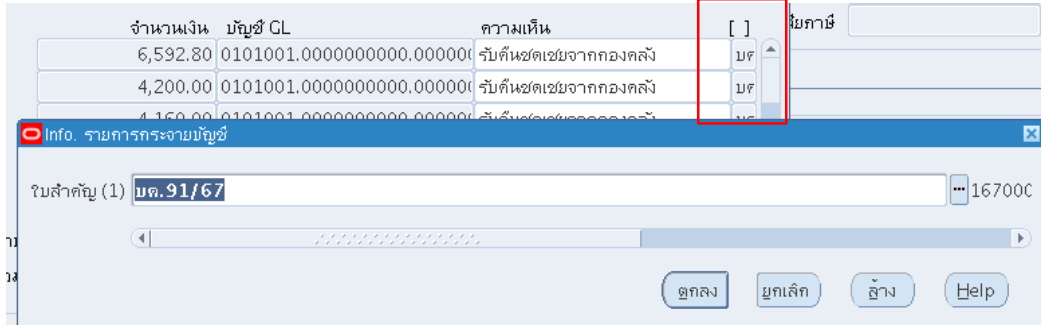

15. บันทึกคืนเงินจากกองคลังในระบบ e-so ไปที่รายการ พิจารณา เปลี่ยนสถานะโอนเงินใบสำคัญกลับ บัญชี เป็น "โอนเงินกลับบัญชีแล้ว"

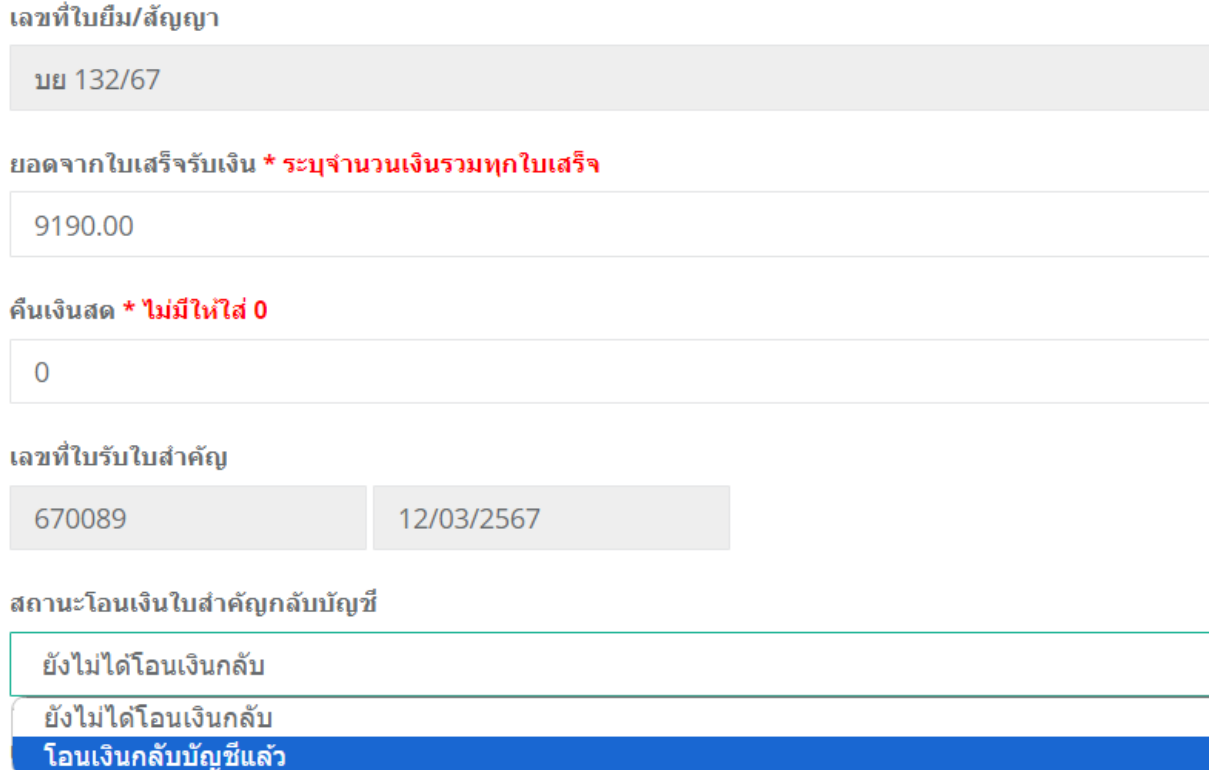

### **กรณีเงินยืมทดรองจ่าย วงเงินเกิน 50,000 บาท ยืมมหาวิทยาลัย**

#### **ขั้นตอนการจ่ายเงินยืมจ่ายมหาวิทยาลัย**

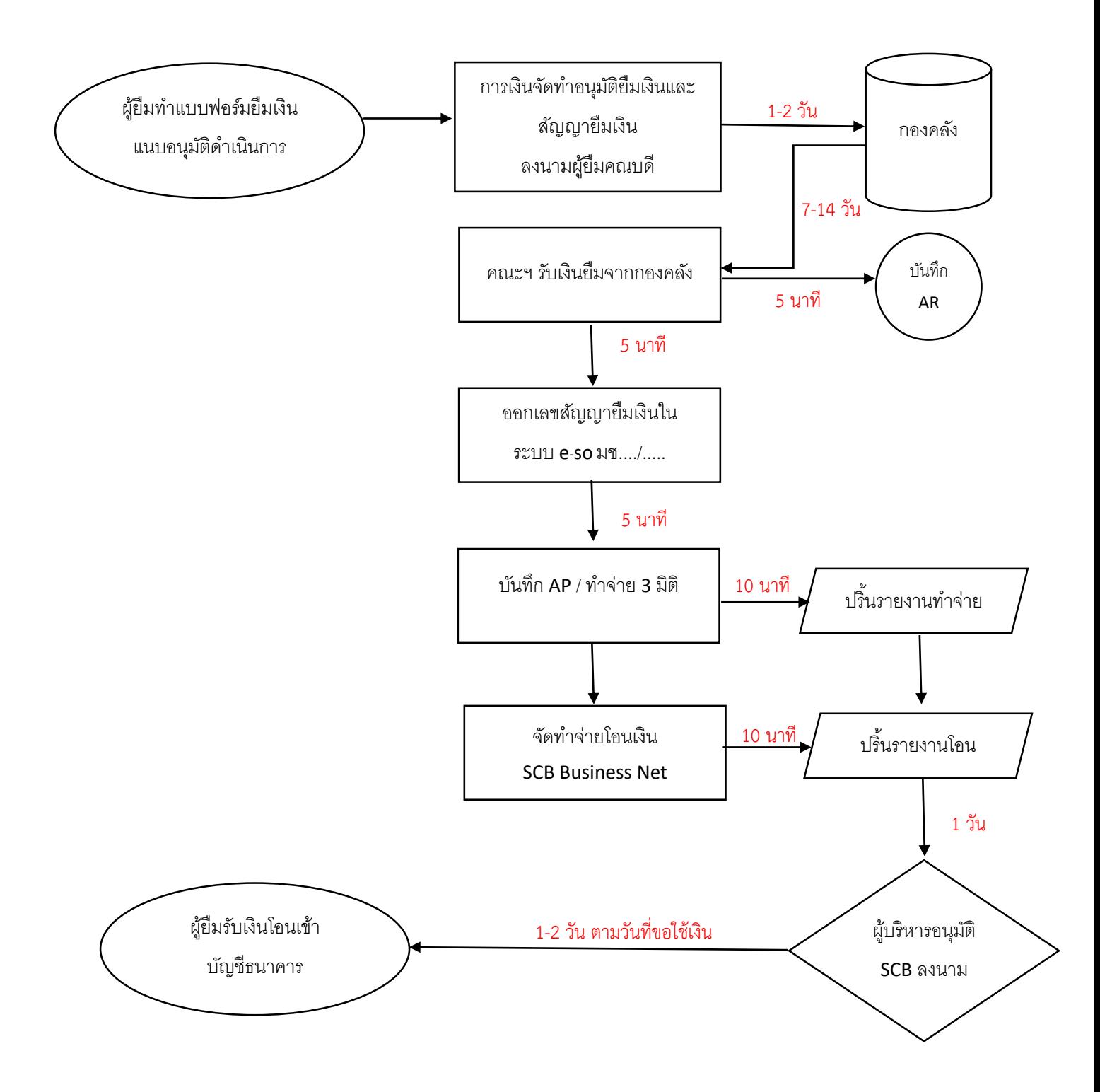

**<sup>\*</sup>ระยะเวลาการยืมเงินไปยัง มช. และได้รับเงิน ประมาณ 7-14 วัน**

### **ขั้นตอนการรับชดใช้เงินยืมทดรองจ่ายมหาวิทยาลัย**

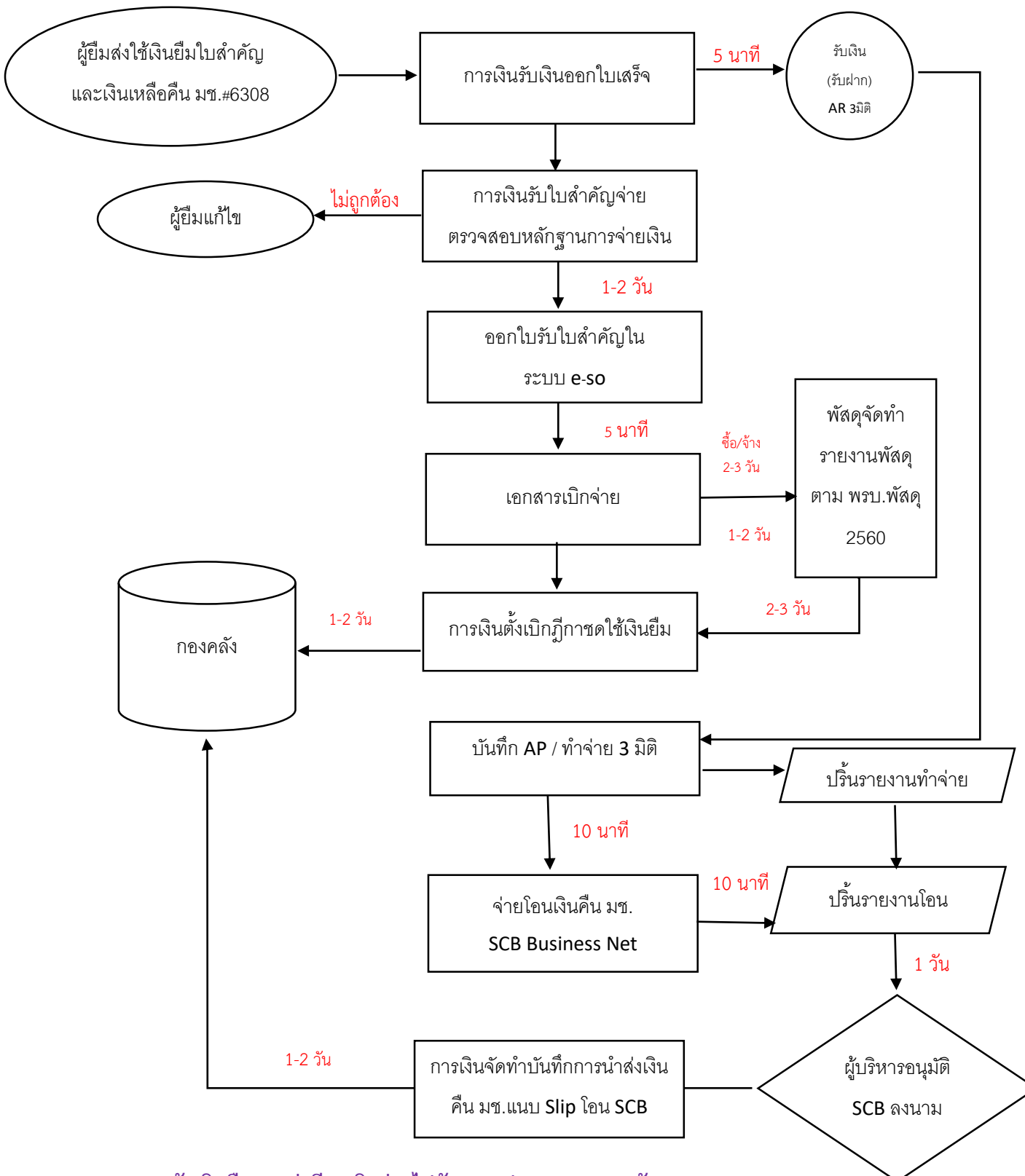

**\*ระยะเวลาการรับเงินคืนและส่งฎีกาเบิกจ่ายไปยัง มช. ประมาณ 7-14 วัน**

### **ขั้นตอนการยืมเงินส าหรับผู้ยืมเงินทดรองจ่ายมหวิทยาลัย**

### **การยืมเงินทดรองจ่ายจากมหาวิทยาลัย วงเงินยืมเกิน 50,000 บาท อยู่ในดุลยพินิจของอธิการบดี**

- 1. จัดขอทำอนุมัติโครงการจัดกิจกรรม ประมาณการค่าใช้จ่ายเท่าที่จ่ายจริง แผนการปฏิบัติงาน และ แผนการใช้จ่ายเงิน หรือหลักฐานอนุมัติให้เบิก
- 2. จัดทำสัญญายืมเงินทดรองจ่าย จำนวน 2 ฉบับ (คำอธิบายให้ใส่รายละเอียดชื่อโครงการ ระยะเวลา ้ ดำเนินการ สถานที่ปฏิบัติงาน และจำนวนเงิน)

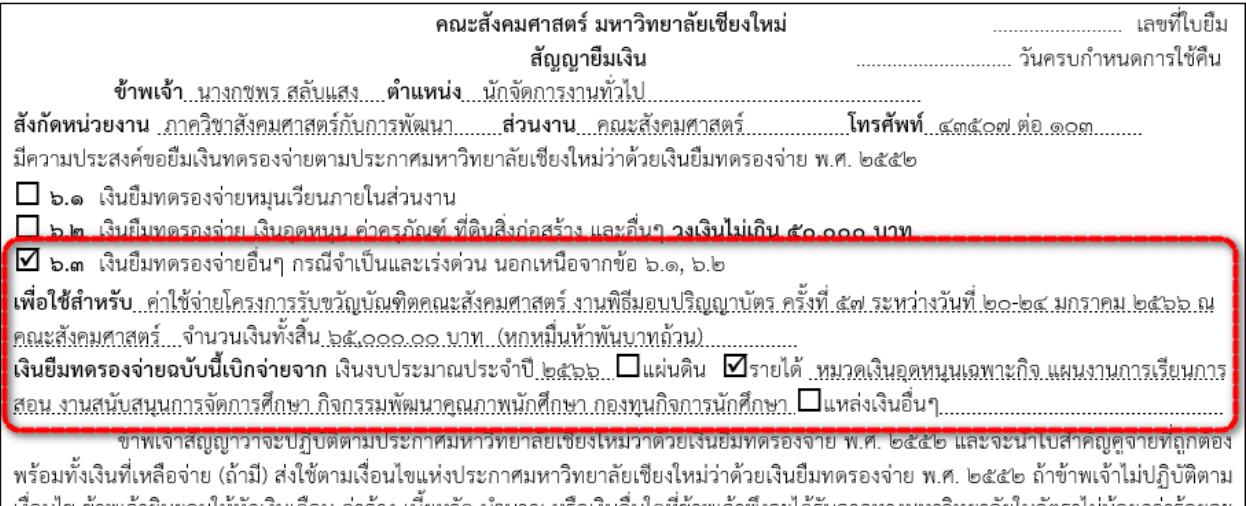

เงื่อนไข ข้าพเจ้ายินยอมให้หักเงินเดือน ค่าจ้าง เบียหวัด บำนาญ หรือเงินอื่นใดที่ข้าพเจ้าพึ่งจะได้รับจากทางมหาวิทยาลัยในอัตราไม่น้อยกว่าร้อยละ ๕๐ พร้อมดอกเบี้ยของยอดเงินรวมทั้งหมดเพื่อชดใช้เงินที่ยืมไปจนกว่าจะครบถ้วน พร้อมทั้งให้มหาวิทยาลัยดำเนินการทางวินัยกับข้าพเจ้า

- 3. ให้ยื่นสัญญายืมเงินล่วงหน้าได้ 14 วันทำการก่อนเริ่มกิจกรรม เช่น กิจกรรมจัดวันที่ 20 มกราคม 2566 ยื่นได้ตั้งแต่วันที่ 3 มกราคม 2566 เป็นต้น
- 4. งานการเงินจัดทำสัญญายืมเงินทดรองจ่ายในนามคณะสังคมศาสตร์ถึงกองคลัง มหาวิทยาลัยเชียงใหม่ จำนวน 1-2 วันทำการ
- 5. กองคลังดำเนินการตรวจสอบสัญญายืมเงินและเอกสารประกอบ ได้แก่ สัญญายืมเงินจากคณะ โครงการ แผนการดำเนินกิจกรรม ประมาณการการใช้เงิน ประมาณการค่าใช้จ่าย เอกสารใบจัดสรร ึงบประมาณที่คณะได้รับอนุมัติจากสภามหาวิทยาลัย ใช้เวลา 7 วันทำการ
- 6. กรณีมีรายการงบประมาณที่ต้องมีการจัดซื้อ จัดจ้าง ให้จัดทำ TOR กำหนดขอบเขตคุณลักษณะการ ้จัดซื้อจัดจ้างและโครงการให้งานพัสดุดำเนินการจัดทำรายงานขอซื้อข้อจ้างตามระเบียบพัสดุฯ
- 7. หลังจากกองคลังโอนเงินยืมเข้าบัญชีคณะฯ งานการเงินดำเนินการทำจ่ายเช็ค/เงินโอน ตามสัญญายืม เงินให้ผู้ยืมภายใน 2 วันทำการ
- 8. เมื่อโครงการ/กิจกรรมสิ้นสุดลงให้ดำเนินการชดใช้เงินยืมทดรองจ่ายภายใน 10 วันทำการ นับจากวัน สิ้นสุดกิจกรรม
- 9. หลักฐานการชดใช้เงินยืมทดรองจ่าย
	- 9.1 อนุมัติโครงการจัดกิจกรรม ประมาณการค่าใช้จ่ายเท่าที่จ่ายจริง แผนการปฏิบัติงาน และ แผนการใช้จ่ายเงิน หรือหลักฐานอนุมัติให้เบิก
	- 9.2 ใบเสร็จรับเงิน บิลเงินสด ใบสำคัญรับเงิน ใบรับรองการจ่ายเงิน รายงานเดินทางไปปฏิบัติงาน ใบรับรองแทนใบเสร็จ ซึ่งมีสาระส าคัญครบถ้วน 5 แห่ง ตามระเบียบกระทรวงการคลังฯ
	- 9.3 ส่งใช้เงินยืมทดรองจ่ายเงินเหลือ (ถ้ามี)

### **ขั้นตอนกระบวนการจัดท าเงินยืมของเจ้าหน้าที่การเงิน**

1. รับเอกสารประกอบการยืมเงินจากผู้ยืม และจัดทำสัญญายืมเงิน 2 ฉบับ ให้คณบดีลงนาม และบันทึก ข้อความขออนุมัติยืมเงินทดรองจ่าย โดยสรุปรายละเอียดค่าใช้จ่าย และแหล่งเงินที่เบิกจ่าย ส่งให้กอง คลัง

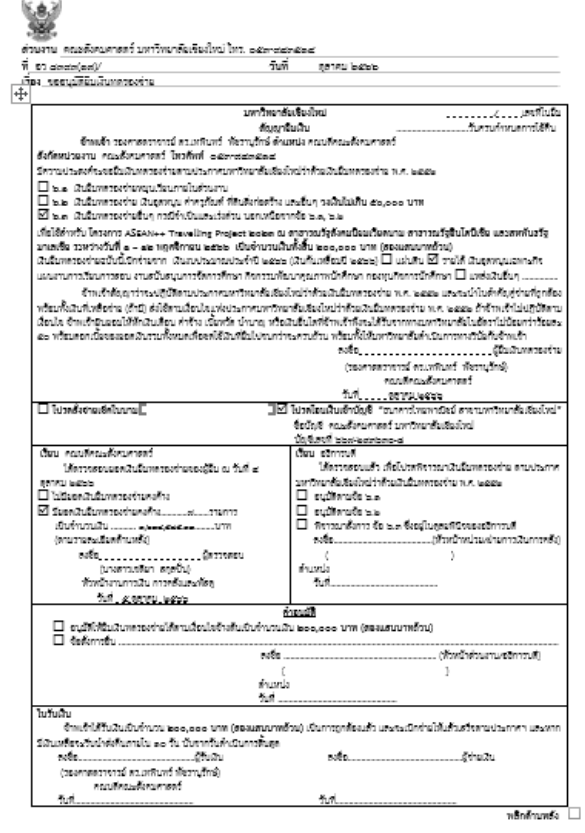

×.

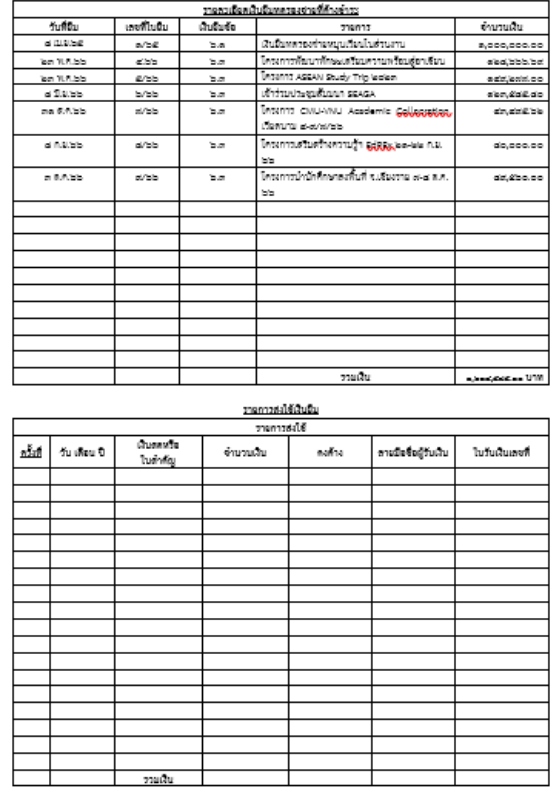

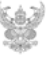

#### บันทึกข้อความ

#### เรียบ คริการบดี

ด้วย คณะสังคมศาสตร์ มหาวิทยาลัยเชียงใหม่ ได้อนุมัติให้จัดโครงการ ASEAN++ Travelling ์<br>Project ๒๐๒๓ ณ สาธารณรัฐสังคมนิยมเวียดนาม สาธารณรัฐอินโดนีเซีย และสหพันธรัฐมาเลเซีย ระหว่าง ้วันที่ ๑ – ๑๒ พฤศจิกายน ๒๕๖๖ ความละเอียดแจ้งแล้ว นั้น

ในการนี้ คณะสังคมศาสตร์ มีความประสงค์ขออนุมัติยืมเงินทดรองจ่ายเพื่อเป็นค่าใช้จ่าย ดังกล่าว เป็นเงินทั้งสิ้น ๒๐๐,๐๐๐ บาท (สองแสนบาทถ้วน) โดยเบิกจ่ายจากงบประมาณเงินรายได้ ประจำปี่งบประมาณ ๒๕๖๖ หมวดเงินอุดหนุนเฉพาะกิจ แผนงานการเรียนการสอน งานสนับสนุนการจัด ารรดิกษา ถึงกรรมพัฒนาคุณภาพนักศึกษา กองทุนกิจการนักศึกษา รหัส ๖๖๒๐๔๔๘๐๓D๐๑๕๕๐ (เงิน กันเหลื่อมปี ๒๕๖๖) โดยขอโอนเงินเข้าบัญชีธนาคารไทยพาณิชย์ สาขามหาวิทยาลัยเชียงใหม่ ชื่อบัญชี คณะสังคมศาสตร์ มหาวิทยาลัยเชียงใหม่ เลขที่บัญชี ๖๖๙-๒๙๓๖๓๐-๘ เป็นค่าใช้จ่ายตังนี้

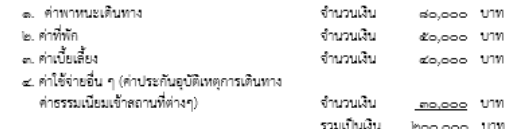

จึงเรียนมาเพื่อโปรดพราบ และพิจารณาอนุมัติ จักขอบพระคุณยิ่ง

(รองศาสตราจารย์ ดร.เทพินทร์ พัชรานุรักษ์) คณบดีคณะสังคมศาสตร์

2. เมื่อกองคลังโอนเงินเข้าบัญชีคณะ 667-293630-8 ให้บันทึกการรับเงิน AR ในระบบบัญชี 3 มิติ> งานรับชำระ > รายการรับชำระ > Dr.เงินฝากธนาคารส่วนงาน Cr.พักเงินรับฝากอื่น

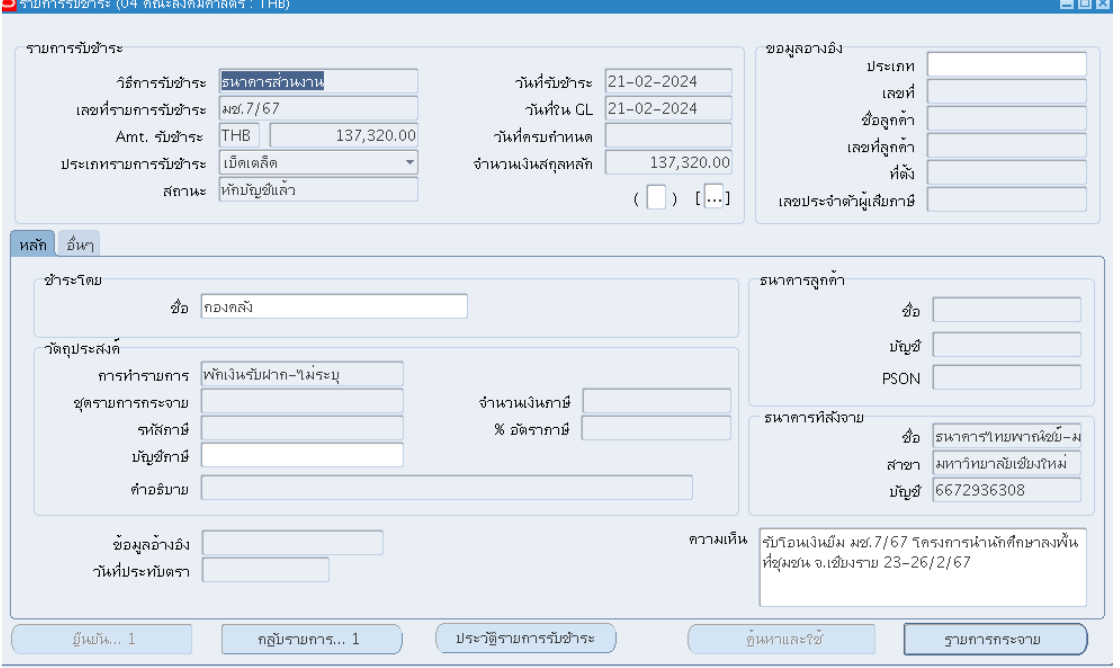

3. จากนั้นให้ไปออกเลขสัญญายืมเงิน มช. โดยกำหนดเลขสัญญาตามกองคลัง ในระบบ e-socialsciences

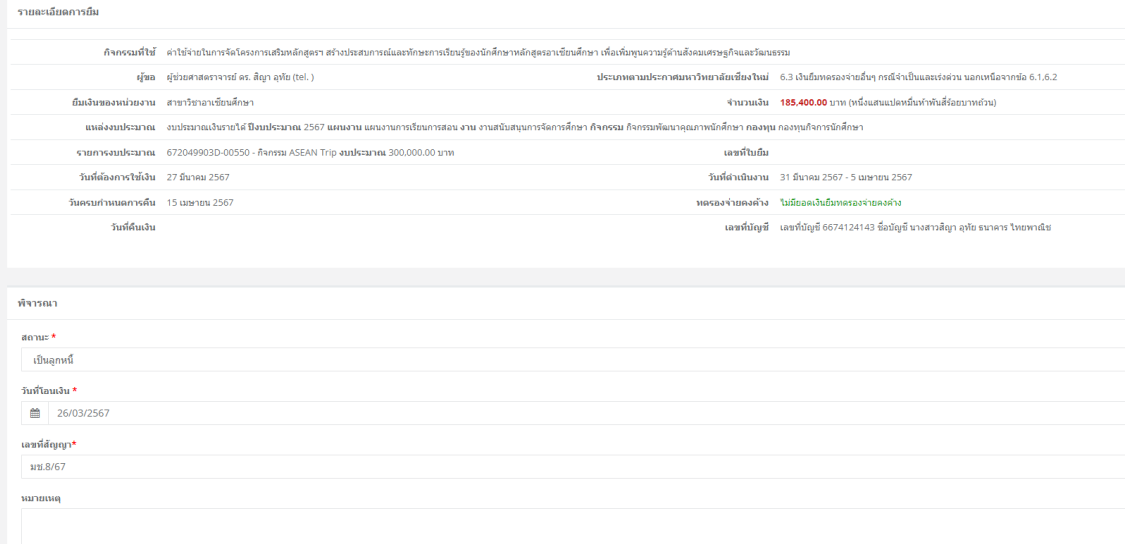

4. จากนั้นลงทะเบียนคุมเงินยืมทดรองจ่ายมหาวิทยาลัย และทำจ่ายในระบบบัญชี 3 มิติ งานตั้งหนี้ AP และงานท าจ่ายเช่นเดียวกับเงินยืมทดรองหมุนเวียนคณะ

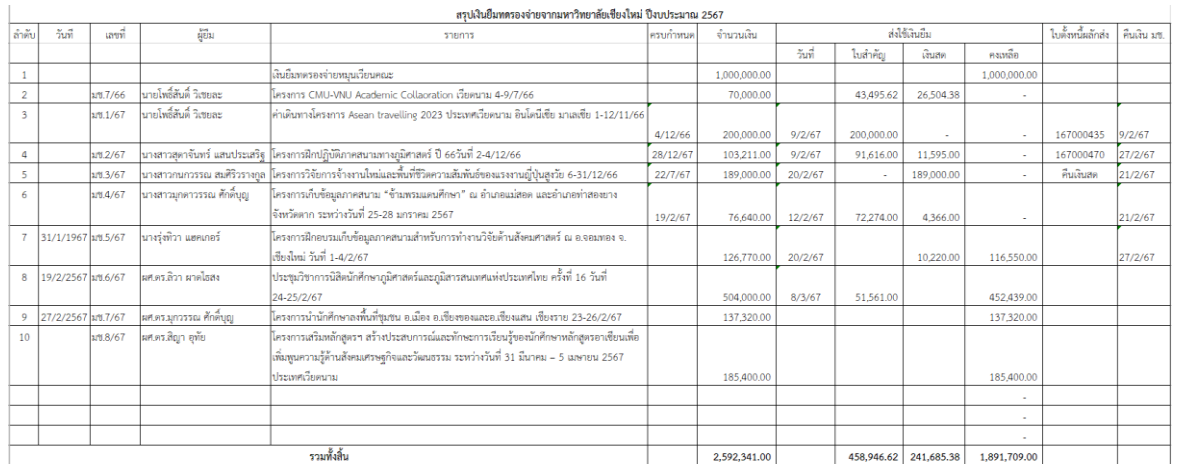

- ี 5. เมื่อสิ้นสุดกิจกรรมและลูกหนี้นำใบสำคัญและเงินสดมาส่งใช้เพื่อชดใช้เงินยืม ให้ดำเนินการออก ใบเสร็จรับเงิน ตรวจสอบหลักฐานการจ่ายเงินถูกต้องแล้วออกใบรับใบสำคัญในระบบ e-socialsciences
- 6. บันทึกรับเงินผ่านบัญชีในบัญชี 3 มิติ โอนเงินเข้าบัญชีคณะสังคม เลขที่บัญชี 667-293630-8 โอนเงิน ผ่าน SCB Business Net ไปยังกองคลัง และใบรายการโอนเงิน พร้อมหนังสือแจ้งการโอนเงินคืนเพื่อ ชดใช้เงินยืม

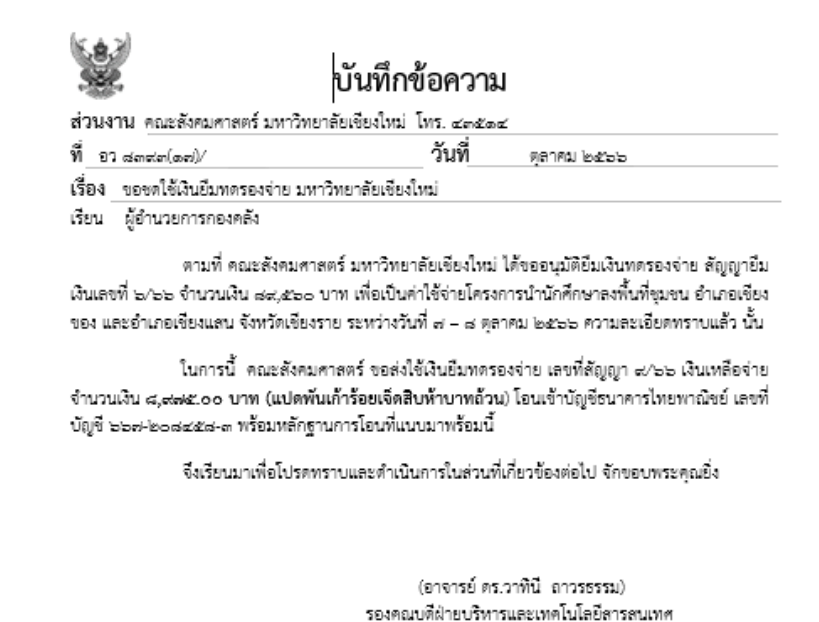

7. ส่งหลักฐานการเบิกจ่ายให้พัสดดำเนินการจัดทำรายงานทางพัสด และงานการเงินตั้งหนี้ใบสำคัญเพื่อ เบิกจ่ายเงินชดใช้เงินยืมมหาวิทยาลัยต่อไป

-------------------------------------------------------------

26